## **Deskriptivna statistička analiza u programskom paketu Matlab**

**Rubčić, Ivan**

## **Undergraduate thesis / Završni rad**

**2022**

*Degree Grantor / Ustanova koja je dodijelila akademski / stručni stupanj:* **University of Rijeka, Faculty of Engineering / Sveučilište u Rijeci, Tehnički fakultet**

*Permanent link / Trajna poveznica:* <https://urn.nsk.hr/urn:nbn:hr:190:009462>

*Rights / Prava:* [Attribution 4.0 International](http://creativecommons.org/licenses/by/4.0/) / [Imenovanje 4.0 međunarodna](http://creativecommons.org/licenses/by/4.0/)

*Download date / Datum preuzimanja:* **2024-07-12**

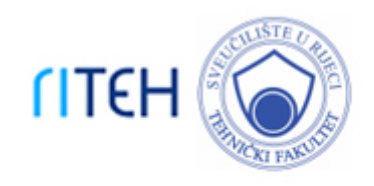

*Repository / Repozitorij:*

[Repository of the University of Rijeka, Faculty of](https://repository.riteh.uniri.hr) **[Engineering](https://repository.riteh.uniri.hr)** 

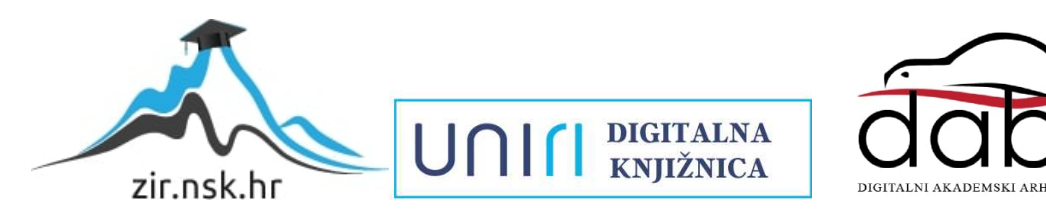

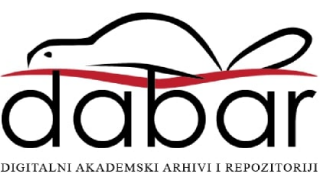

# SVEUČILIŠTE U RIJECI TEHNIČKI FAKULTET

Preddiplomski sveučilišni studij elektrotehnike

Završni rad

# DESKRIPTIVNA STATISTIČKA ANALIZA U PROGRAMSKOM PAKETU MATLAB

Rijeka, srpanj 2022. Ivan Rubčić

0069083619

# SVEUČILIŠTE U RIJECI TEHNIČKI FAKULTET

Preddiplomski sveučilišni studij elektrotehnike

Završni rad

# DESKRIPTIVNA STATISTIČKA ANALIZA U PROGRAMSKOM PAKETU MATLAB

Mentor: doc. dr. sc. Ivan Dražic´

Rijeka, srpanj 2022. Ivan Rubčić

0069083619

## SVEUČILIŠTE U RIJECI TEHNIČKI FAKULTET POVJERENSTVO ZA ZAVRŠNE ISPITE

Rijeka, 18. ožujka 2022.

#### Zavod: Predmet Grana Zavod za matematiku, fiziku i strane jezike Inženjerska matematika ET 1.01.07 primijenjena matematika i matematičko modeliranje

## ZADATAK ZA ZAVRŠNI RAD

Pristupnik: Studij Ivan Rubčić (0069083619) Preddiplomski sveučilišni studij elektrotehnike

#### Zadatak: Deskriptivna statistička analiza u programskom sustavu MATLAB // Descriptive statistical analysis in the MATLAB software system

Opis zadatka:

U radu je potrebno dati kratki uvod u programski sustav MATLAB te detaljno opisati biblioteke naredbi koje se koriste kod deskriptivne statističke analize.

Potrebno je opisati temeljne tehnike deskriptivne statističke analize u vidu formiranja tablice frekvendja, izračuna statističkih pokazatelja te izrade različitih grafičkih prikaza.

Svaku od spomenutih tehnika treba potkrijepiti primjerom iz inženjerske struke, s naglaskom na primjenu u elektrotehnid. Sve navedene primjere potrebno je riješiti unutar programskog sustava MATLAB.

Rad mora biti napisan prema Uputama za pisanje diplomskih / završnih radova koje su objavljene na mrežnim stranicama studija.

Fran Puboic

Zadatak uručen pristupniku: 21. ožujka 2022.

Mentor: Mentor Predsjednik povjerenstva za završni ispit:

Doc. dr. sc. Ivan Dražić **Exercise Subset Subset Containers** Prof. dr. sc. Viktor Sučić

## IZJAVA

Sukladno članku 8. Pravilnika o završnom radu, završnom ispitu i završetku preddiplomskih sveučilišnih studija/stručnih studija Tehničkog fakulteta Sveučilišta u Rijeci od 1. veljače 2020., izjavljujem da sam samostalno izradio završni rad prema zadatku preuzetom dana 21.03.2022.

Rijeka, 06.07.2022.

Jean Reebell

Ivan Rubčić

*Ovim putem želim se zahvaliti svom mentoru, doc. dr. sc. Ivanu Draži´cu koji mi je svojim savjetima i stalnom prisutnoš´cu olakšao pisanje završnog rada te mi bio velika podrška i motivacija. Takoder, zahvaljujem se svojoj obitelji, kolegama i prijateljima koji su mi bili podrška tokom ¯ studiranja.*

## Sadržaj

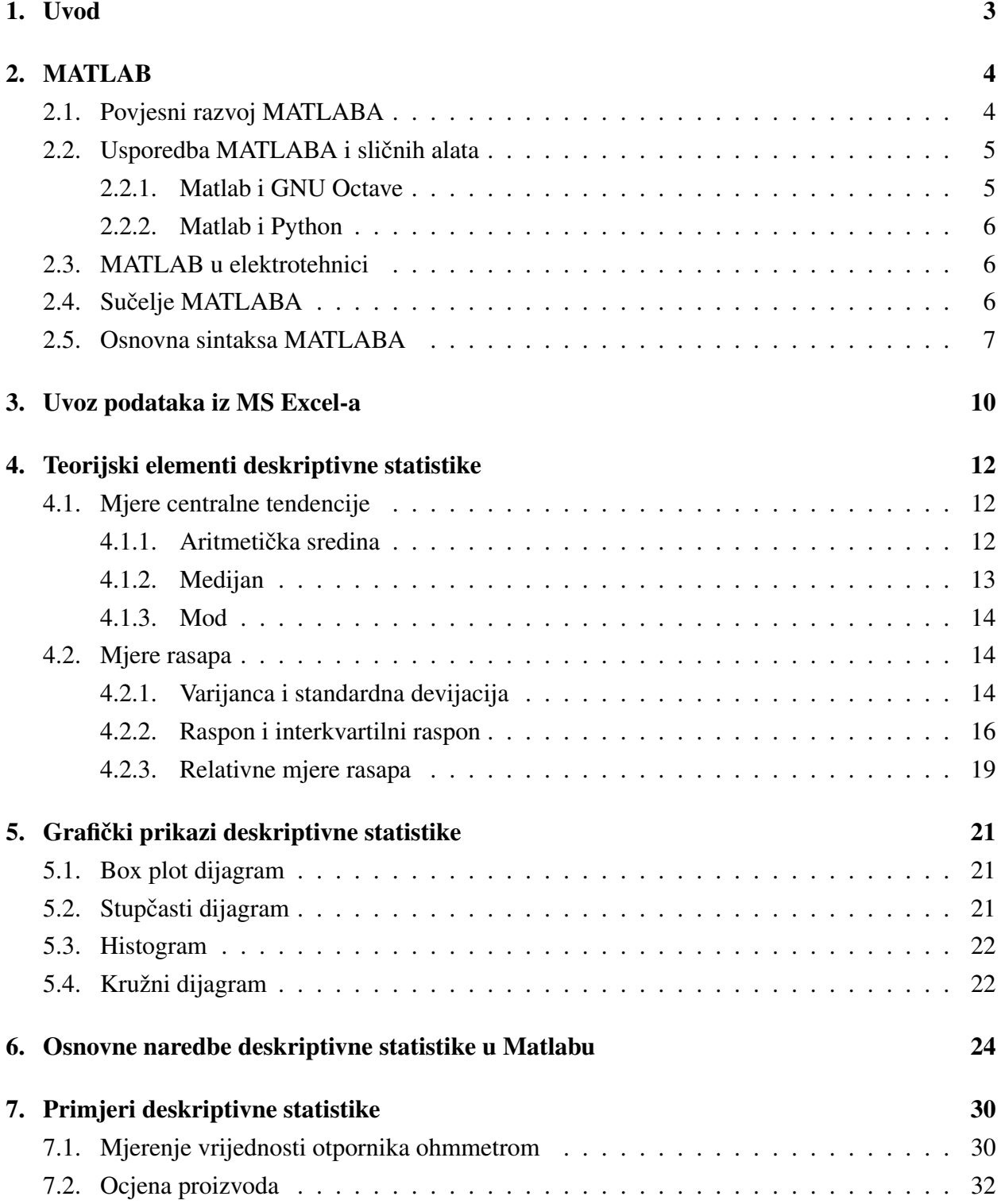

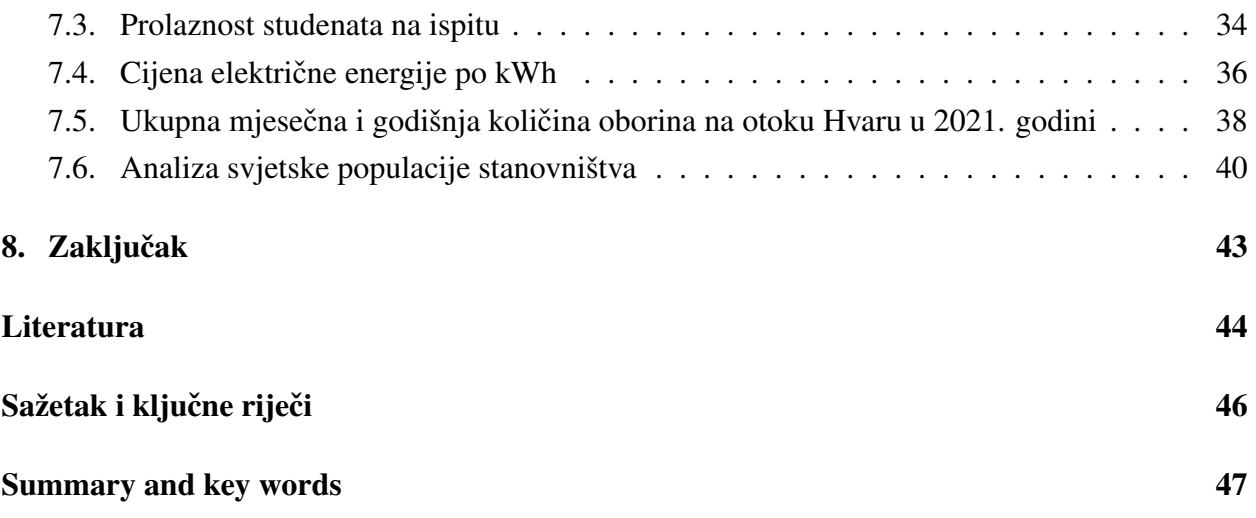

## <span id="page-8-0"></span>1. Uvod

Statistika je znanstvena disciplina koja se bavi tehnikama sakupljanja, uređivanja, analize i prezentacije podataka te donošenja zaključaka o procesima i pojavama koje pokazuju ti podaci. Statistika se dijeli na deskriptivnu i inferencijalnu statistiku. Temelji se na podacima koji prikazuju oblike statističkih varijabli, tj. oznake svojstava procesa i mjera. Navedeni podaci dobivaju se promataranjem ili statističkim postupkom. Nacionalni statistički uredi, državne institucije, međunarodna politička i poslovna udruženja prikupljaju i objavljuju statističke podatke, a korisnici ih mogu vidjeti i preuzeti preko interneta i intraneta, često bez naknade ako su to javni podaci ili uz naknadu ako se radi o komercijalnim podacima.

Gledajuci povijesni aspekt, statistika se pojavila još prije Krista u kineskoj, egipatskoj i ba- ´ bilonskoj civilizaciji te Rimskom carstvu, a glavna zadaća bila joj je popisivanje stanovništva, bogatstva te poljoprivrednih prinosa. U 16. i 17. stoljeću razvoj statistike bio je vezan za potrebe velike količine podataka koji su bili prikupljeni anketama stanovništva u rastućim europskim državama. Kasnije u 18. stoljeću statistika napreduje povezujući se s teorijom vjerojatnosti koja je inspirirana igrama na sreću, tj. kockanjem. U 19. stoljeću se razvija za potrebe proučavanja stanovništva i gospodarstva, a kasnije i kao matematički alat za analizu pripadnih numeričkih podataka. Razvojem računala i dostupnošću sve veće količine podataka, statistika se u 20. stoljeću sve brže razvija. [\[10\]](#page-49-1)

U ovom radu obradit će se deskriptivna statistička analiza u programskom paketu Matlab. Opisat ce se teorijski elementi deskriptivne statistike i navesti pripadne naredbe iz programskog paketa ´ Matlab.

Ukratko će se opisati povijest programskog paketa Matlab, njegovo sučelje i osnovna sintaksa, usporediti Matlab s nekim njemu sličnim programskim paketima i dati njegova primjena u elektrotehnici.

Na kraju rada kroz praktične primjere će se prikazati kako se računaju svi statistički pokazatelji deskriptivne statistike te kako se prikazuju pojedini grafički prikazi pomoću programskog paketa Matlab, s naglaskom na primjere iz elektrotehnike.

## <span id="page-9-0"></span>2. MATLAB

Matlab je interaktivni programski jezik visoke razine čije ime potječe od engleskog naziva MATrix LABoratory. Koristi se za rješavanje različitih matematičkih problema, vizualizaciju, proračune i simulacije koji su vezani uz obradu podataka, upravljanje i regulaciju te za programiranje. Pomoću njega se mogu analizirati i obrađivati podaci, izraditi algoritmi, modeli i aplikacije. Omogućava brzo rješavanje zadataka koji zahtijevaju veliku količinu računanja.

#### <span id="page-9-1"></span>2.1. Povjesni razvoj MATLABA

Ovo poglavlje je obradeno prema službenim stranicama tvrtke MathWorks [\[1\]](#page-49-2). Prva verzija ¯ Matlaba nastala je krajem 1970. godine na sveučilištima University of New Mexico i Stanford University kao pomoć u nastavi matrične teorije, numeričke analize te linearne algebre, a temelji se na radu matematičara i računalnog programera Clevea Molera.

Moler, tadašnji profesor matematike na sveučilištu University of Mexico, počeo je 1970.godine razvijati Matlab za svoje studente. U početku Matlab nije bio programski jezik, već jednostavni interaktivni matrični kalkulator napisan u FORTRANU pomoću potprograma LINPACK (paket za rješavanje linearnih sustava) i EISPACK (paket za rješavanje matričnih problema). U njemu je bila ugradena samo 71 funkcija. Da bi se dodala neka nova funkcija, u izvornom kodu je bilo potrebno ¯ napisati FORTRAN podprogram, dodati njegov naziv nove riječi te ponovno kompajlirati Matlab.

```
< MATLAB>
    Version of 05/12/1981
◇
The functions and commands are...
ABS
             BASE
                   CHAR CHOL
                                            CONJ
       ATAN
                                СНОР
                                      COND
\cosDET
             DIAG
                   DIAR DISP
                                      EPS
                                            EXEC
                                EIG
EXP
       EYE
             FLOP
                   HESS
                         HILB
                                IMAG
                                      INV
                                            KRON
                   LU
LINE
       LOAD
             LOG
                         MAGI
                                NORM
                                      ONES
                                            ORTH
PINV
       PLOT
             POLY
                   PRIN
                                            RANK
                         PROD
                                QR
                                      RAND
             REAL
                   ROOT
                         ROUN
                                            SCHU
RAT
       RCON
                                RREF
                                      SAVE
SIN
       SIZE
             SQRT
                   SUM
                         SVD
                                TRIL
                                      TRIU
                                            USER
       _{\rm ELSE}END
CLEA
                   EXIT
                         FOR
                                HELP
                                      IF
                                            LONG
RETU
       SEMI
             SHOR
                   WHAT
                         WHIL
                                WHO
                                      WHY
```
*Slika 2.1. Prikaz rezerviranih rijeˇci i funkcija na prvoj verziji Matlaba. Izvor: [\[1\]](#page-49-2)*

Matlab je javnosti prvi puta predstavljen 1979. godine na Sveučilištu u Stanfordu, kao pomoć studentima u kolegiju u čijoj su osnovi bile matrice pa im je Matlab bio od velike koristi. Program je bio besplatano distribuiran na sva sveučilišta koja bi Moler posjetio te je tako sakupio velik broj korisnika. Jedan od studenata koji je kod Molera pohađao tečaj za Matlab pokazao ga je Jacku Littleu. Tako je 1983.godine Little predoložio stvaranje komercijalnog proizvoda koji bi se temeljio na Matlabu. Za pokretanje Matlaba je koristio IBM PC koji je jedva bio dovoljan za izvodenje te radnje, a izašao je svega dvije godine prije. Predvidjevši uspjeh programa, Little je ¯ napustio svoj posao, kupio Compaq PC u Searsu i preselio se u planine u zaledu Stanforda te ¯ uz Molerovu podršku napisao novu i proširenu verziju Matlaba u programskom jeziku C. Steve Bangert, njihov prijatelj, takoder je u svoje slobodno vrijeme radio na razvitku Matlaba. ¯

Matlab je 1984. godine postao dostupan kao komercijalni proizvod tvrtke MathWorks, a predstavljen je na IEEE konferenciji o odlučivanju i kontroli u Las Vegasu. Little i Bangert su napravili mnoge izmjene i razna poboljšanja te stvorili novu i proširenu verziju Matlaba sa novim funkcijama, paketima i grafikom. Tadašnji Matlab je uz matrične funkcije uključivao i brze Fourierove transformacije (FFT), da bi se narednih godina pojavili još alat za upravljački sustav, alat za obradu signala i podrška za numeričko rješavanje običnih diferencijalnih jednadžbi. Softver se sve više popularizirao razvojem različitih paketa koje su razvili stručnjaci za rješavanje različitih matematičkih problema. Do danas se program nastavio razvijati kako bi zadovoljio promjenjive potrebe inžinjera i znanstvenika te postoji više od 60 dodatnih alatna baziranih na Matlabu. [\[14\]](#page-49-3)

#### <span id="page-10-0"></span>2.2. Usporedba MATLABA i sličnih alata

<span id="page-10-1"></span>U ovom poglavlju ukratko opisujemo programske alternative Matlabu, kao što su programski paketi GNU Octave i Python.

#### 2.2.1. Matlab i GNU Octave

GNU Octave jezik je visoke razine namjenjen za numeričke izračune. Koristi se za rješavanje linearnih i nelinearnih problema te je kompatibilan sa Matlabom, što znači da se svi Matlab programi mogu pokrenuti u Octaveu, a isto tako i vecina programa iz Octavea u Matlabu. Njegov ´ razvoj započeo je 1988. godine kada je zamišljen kao prateći softver za udžbenik o dizajnu kemijskih reaktora. Konačan razvoj dogodio se 1992. godine, a razvio ga je John W. Eaton, da bi prva verzija izašla 1994. godine. [\[2\]](#page-49-4)

<span id="page-10-2"></span>Matlab i Octave su jedni od najtraženijih alata za matematičko izračunavanje te o njima ovisi većina znanstvenika kako bi s lakoćom izvršili neki zadatak. Matlab je kao program puno moćniji i brži od Octavea te zauzima puno više memorije na računalu. Također licenca za Matlab se plaća, što nije slučaj za Octave koji je besplatan i za koji kažemo da je besplatna aternativa za Matlab. Možemo reći da je Matlab kao program popularniji i ima širu primjenu od Octavea te će zbog svoje brzine i veceg broja alata biti bolji odabir u ovoj usporedbi, pogotovo za ozbiljnije projekte i ´ veća poduzeća. [\[15\]](#page-50-0)

#### 2.2.2. Matlab i Python

Python je programski jezik visoke razine te je takoder interpretativni, interaktivni i objektno ¯ orijentiran progremski jezik. Jezik je otvorenog tipa, što znaci da je besplatan u odnosu na Ma- ˇ tlab. Python se sve više koristi u web i programskom dizajnu, dok se Matlab koristi za upravljanje matricama, crtanje funkcija i podataka te kreiranje korisničkih sučelja. Python je sličan Matlabu po interaktivnom sučelju koje omogućuje dinamičko unošenje i osigurava automatsko upravljanje memorijom. U Matlabu se naredbe brže izvršavaju te također ima bolje uređeniji sustav za javljanje i otklanjanje pogrešaka od Pythona. Ova dva jezika nisu kompatibilna, to jest programi iz pojedinog jezika se ne mogu pokrenuti u drugom jeziku i obrnuto. Pythonu nedostaje grafičko sučelje koje omogućuje obradu signala i modeliranje, dok Matlab ima dodatke koji to omogućavaju. [\[16,](#page-50-1) [17\]](#page-50-2)

#### <span id="page-11-0"></span>2.3. MATLAB u elektrotehnici

U današnje vrijeme velika većina elektrotehničkih kurikuluma koristi Matlab. Korištenje Matlaba tijekom obrazovanja ne samo da ubrzava i poboljšava učenje, već pomaže pri razvitku produktivnosti u daljnoj karijeri. Matlab ima jako široku primjenu, pa se tako primjerice koristi za projektiranje te analizu analognih i digitalnih filtara, za analizu analognih i digitalnih sustava za upravljanje, kao i za mnoge druge primjene. Pored samog uređivača koda, u svrhe projektiranja razvijene su i dodatne aplikacije za npr. automatizirano parametriranje PID regulatora, vizualizaciju sustava, itd.

Dodatni paket koji se nalazi unutar Matlaba naziva se Simulink. Simulink je graficko program- ˇ sko okruženje koje omogućuje simuliranje kontinuiranih i diskretnih sustava te se temelji na blok dijagramima, čijim povezivanjem kreiramo sustave koje simuliramo. Pokreće se unutar Matlaba naredbom "simulink" u command windowu ili pritiskom ikone na alatnoj traci. Podržava modeliranje, simulaciju, automatsko generiranje koda i analizu dinamičkih sustava s više domena koji se opisuju pomocu diferencijalnih jednadžbi. Koristi se za modeliranje sustava za upravljanje i ´ njihovu analizu te obradu signala. Također postoji mogućnost modeliranja sustava za upravljanje, koji se zatim prevode u C kod za razne mikrokontrolere na kojima se regulatori izvršavaju. [\[9,](#page-49-5) [18\]](#page-50-3)

<span id="page-11-1"></span>Dolazi se do zaključka da elektrotehnika kao struka voli Matlab, jer nijedan drugi program nema alternativu koja je toliko razvijena kao Matlab i njegov dodatni paket Simulink.

### 2.4. Sučelje MATLABA

Radni prostor je najvažniji dio korisničkog sučelja i služi za unos naredbi te ispis rezultata. Nakon pokretanja Matlaba otvara se sučelje koje se sastoji od više dijelova [\[19\]](#page-50-4):

• Redak s alatima (toolbar) - omogucava pristup dostupnim alatima, demo primjerima i doku- ´

mentaciji

- Command window osnovni prozor Matlaba u koji se unose sve naredbe. Neka je vrsta terminala operacijskog sustava te u njemu vrijede i osnovne terminalske operacijske komande za manipulaciju datotekama.
- Command history u njemu su pohranjene sve upotrebljene naredbe
- Current directory sve datoteke koje se pokreću, učitavaju ili spremaju, nalaze se u mapi izabranoj u tom području
- Workspace je radni prostor koji pokazuje skup varijabli koje su trenutačno dostupne

| HOME                                          | PLOTS.                             | APPS                                            |                                                   |                                                                            |                      | G.<br>回 6                                              |                  |                                                                       | 2 3 Search Documentation |                      | $\mathcal{L}$<br>٠                                                      | Sign In        |
|-----------------------------------------------|------------------------------------|-------------------------------------------------|---------------------------------------------------|----------------------------------------------------------------------------|----------------------|--------------------------------------------------------|------------------|-----------------------------------------------------------------------|--------------------------|----------------------|-------------------------------------------------------------------------|----------------|
| le.<br>E.<br>New<br>New<br>Script Live Script | ₩<br>٥<br>New<br>Open<br>٠<br>FILE | Lol Find Files<br>Compare                       | H.<br>Ď.<br>Import<br>Save<br>Data                | New Variable<br>Open Variable<br>Workspace 2 Clear Workspace *<br>VARIABLE | Ľ,<br>Favorites<br>٠ | Analyze Code<br>Run and Time<br>Clear Commands<br>CODE | Œ<br>Layout<br>٠ | <sup><sup>®</sup> Preferences</sup><br>Set Path<br><b>ENVIRONMENT</b> | 4<br>Add-Ons<br>$\cdot$  | $\circ$<br>Help<br>٠ | <b>Community</b><br>Request Support<br>Learn MATLAB<br><b>RESOURCES</b> | $\overline{a}$ |
| 化电阻 十字                                        |                                    | - H: + Documents + MATLAB +                     |                                                   |                                                                            |                      |                                                        |                  |                                                                       |                          |                      |                                                                         | م -            |
| <b>Current Folder</b>                         |                                    | $\circledast$                                   | Command Window                                    |                                                                            |                      |                                                        |                  | ø                                                                     | Workspace                |                      |                                                                         | $\circ$        |
| Name - Size                                   | Type                               |                                                 | New to MATLAB? See resources for Getting Started, |                                                                            |                      |                                                        |                  | $\mathbf{x}$                                                          | Name -                   |                      | Value                                                                   |                |
| <b>Details</b><br>Ready                       |                                    | なっ<br>$\checkmark$<br>$\boldsymbol{\mathsf{A}}$ |                                                   |                                                                            |                      |                                                        |                  |                                                                       |                          |                      |                                                                         |                |

*Slika 2.2. Suˇcelje programskog paketa Matlab. Izvor: Izrada autora*

U Matlabu je moguće raditi na dva načina. Direktan način, kada se u glavnom prozoru programa (Command window) upisuje naredba i program odmah vraća rezultat. Takav način pogodan je kada radimo jednostavne operacije bez ponavljanja. Kada radimo kompliciranije naredbe koje sadrže više slijedova i ponavljanja tada korisnik koristi tekstualni editor (Matlab editor) te ga pohranjuje kao m-datoteku (.m ekstenzija). Kad u komandnom prozoru Matlaba pozovemo ime neke datoteke, pokrenut će se izvršavanje programa, tj. izvršavanje slijeda naredbi pohranjenih u pozvanoj datoteci. [\[9\]](#page-49-5)

#### <span id="page-12-0"></span>2.5. Osnovna sintaksa MATLABA

Ovo poglavlje izradeno na temelju izvora [\[9\]](#page-49-5). Nakon pokretanja Matlaba otvara se radni prostor ¯ (Command window) u kojem se pojavljuje znak '»' koji kazuje da je program spreman za rad i pisanje naredbi, a da bi se dobio rezultat mora se pritisnuti tipka Enter. Program razlikuje velika i mala slova, pa tako ako je neka varijabla definirana malim slovom, a u određenoj funkciji se poziva sa velikim slovom, Matlab ce javiti grešku. Na definirane ulazna varijable primjenjuju se ´ matematičke operacije te se kao rezultat dobiju izlazne varijable. Ulazne varijable definiraju se na sljedeći način:

 $>> x=9.5$  $x =$ 9.5

Vektor se u Matlabu prikazuje kao:

```
>> vektor=[ 1 2 5 10 ]
vektor =
    1 2 5 10
```
Niz se prikazuje na isti način kao i gore prikazani način prikaza vektora.

Korištenjem ";" razdvajamo više naredbi u jednom redu i Matlab ne ispisuje rezultat te naredbe na ekran. To je prikazano sljedećim primjerom:

$$
\Rightarrow x=5; y=x+3
$$

$$
y = 8
$$

Kada želimo opisati program ili ostaviti neki komentar koristimo znak postotka (%), što je prikazano ispod:

> $\gg$  x=5 \% definiramo vrijednost varijable x brojem 5  $x =$ 5

Definiranje matrica vrši se na sljedeći način:

>> Matrica= $[2 5 8; 3 5 7]$  \% matrica od 2 retka i 3 stupca Matrica =

2 5 8 3 5 7

Ako uz naredbu help upišemo i ime neke funkcije, Matlab ce ispisati sve funkcije koje nam ´ stoje na raspolaganju u tom području. Po istom pravilu će help s upisanim imenom funkcije dati informaciju o toj funkciji, kao što je prikazano u nastavku.

```
>> help sqrt
sqrt Square root.
     sqrt(X) is the square root of the elements of X.
     Complex results are produced if X is not positive.
```
Osnovne matematičke operacije su prikazane u sljedećoj tablici.

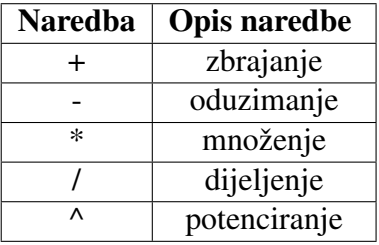

Tablica 2.1. Osnovne matematičke operacije

Imaginarne jedinice zapisuju se slovima  $i$  ili  $j$ , što je prikazano ispod:

$$
\Rightarrow x = 5+5j
$$

$$
x =
$$

0.0000+5.0000i

## <span id="page-15-0"></span>3. Uvoz podataka iz MS Excel-a

MS Excel je program koji se koristi za izradu tablica i tablično računanje. Sastoji se od stupaca i redaka, a podatke upisujemo u celije. Zbog takve strukture da se podaci grupiraju u tablicama, ´ statističke podatke koji se obrađuju u Matlabu najvećim se dijelom ubacuju iz MS Excela jer su tamo podaci najpregledniji. Podatke iz MS Excela moguće je na 2 načina uvoziti u Matlab:

• Pozivom naredbe xlsread ('naziv spremljene datoteke iz MS Excela') što je prikazano na slikama ispod.

|   |       |       |     | Vrijednosti otpora |       |       |       |
|---|-------|-------|-----|--------------------|-------|-------|-------|
|   | 17,61 | 15,9  | 14, | 16,06              | 14,8  | 15,74 | 15,29 |
|   | 15    | 15,5  | 14  | 14,9               | 14,63 | 15,3  | 14,6  |
| 4 | 14,26 | 15,04 | 15  | 14,6               | 14.11 | 14,58 |       |
|   |       |       |     |                    |       |       |       |

*Slika 3.1. Vrijednosti iz MS Excela. Izvor: Izrada autora*

|                | Editor - C:\Users\Korisnik\Desktop\Prakticni primjeri.m |         |         |                                                    |           |         |         |
|----------------|---------------------------------------------------------|---------|---------|----------------------------------------------------|-----------|---------|---------|
|                | Prakticni_primjeri_statistika.m X                       |         |         | Prakticni primjeri.m<br>$\! \times$                | $\ddot{}$ |         |         |
|                |                                                         |         |         | Vrijednosti otpora = xlsread('Vrijednosti otpora') |           |         |         |
| $\overline{a}$ |                                                         |         |         |                                                    |           |         |         |
| 3              |                                                         |         |         |                                                    |           |         |         |
| $\,$ $\,$      |                                                         |         |         |                                                    |           |         |         |
|                | <b>Command Window</b>                                   |         |         |                                                    |           |         |         |
|                |                                                         |         |         |                                                    |           |         |         |
|                | Vrijednosti otpora =                                    |         |         |                                                    |           |         |         |
|                |                                                         |         |         |                                                    |           |         |         |
|                | 17.6100                                                 | 15,9000 | 14,7000 | 16,0600                                            | 14,8000   | 15.7400 | 15,2900 |
|                | 15,0000                                                 | 15,5000 | 14,0000 | 14,9000                                            | 14,6300   | 15,3000 | 14,6000 |
|                | 14,2600                                                 | 15,0400 | 15,0000 | 14,6000                                            | 14,1100   | 14,5800 | 15,0000 |

*Slika 3.2. Naredba iz Matlaba za uvoz iz MS Excela i rezultat. Izvor: Izrada autora*

• Korištenjem ikone Import data odabiremo spremljenu datoteku iz MS Excela. Nakon toga nam se otvara Import Wizard u kojem odabiremo stupce i retke koje želimo uvesti te u padajucem izborniku Import Selection odabiremo Generate Function. Potom spremamo podatke ´ iz editora i u command windowu pozivamo podatke iz Excela, što vidimo na sljedecoj slici. ´ [\[13\]](#page-49-6)

| <b>Command Window</b>            |         |         |         |         |         |         |
|----------------------------------|---------|---------|---------|---------|---------|---------|
| K>> otpori('Vrijednosti otpora') |         |         |         |         |         |         |
| $ans =$                          |         |         |         |         |         |         |
| 17,6100                          | 15,9000 | 14,7000 | 16,0600 | 14,8000 | 15.7400 | 15.2900 |
| 15,0000                          | 15.5000 | 14,0000 | 14,9000 | 14,6300 | 15,3000 | 14,6000 |
| 14,2600                          | 15,0400 | 15,0000 | 14,6000 | 14,1100 | 14,5800 | 15,0000 |
| JX K>>                           |         |         |         |         |         |         |

*Slika 3.3. Naredba iz Matlaba za uvoz iz MS Excela i rezultat. Izvor: Izrada autora*

U gore prikazanim primjerima korištene su vrijednosti otpora otpornika izmjerenih na laboratorijskim vježbama iz kolegija Mjerenja u elektrotehnici te su prikazane vrijednosti prikazane u ohmima  $(Ω)$ .

## <span id="page-17-0"></span>4. Teorijski elementi deskriptivne statistike

Statistiku dijelimo na deskriptivnu i inferencijalnu statistiku. Deskriptivna statistika vrsta je statistike koja se bavi organizacijom sakupljenih podataka i njihovim opisom pomoću grafičkih prikaza i numeričkih pokazatelja, kao što su primjerice mjere centralne tendencije i rasapa.

Inferencijalna statistika vrsta je statistike koja se bavi metodama pomocu kojih se na osnovi ´ prikupljenih podataka o uzorku donose zaključci o populaciji.

Statističke metode i modeli se primjenjuju u znanstvenim i stručnim djelatnostima kao što su ekonomija, demografija, sociologija, medicina, fizika, psihologija te u mnogim drugim područjima izvan znanosti. Uporabom statističkih metoda došlo je do razvoja statističke programske podrške i informacijskih sustava. [\[7,](#page-49-7) [11\]](#page-49-8)

#### <span id="page-17-1"></span>4.1. Mjere centralne tendencije

<span id="page-17-2"></span>Mjere centralne tendencije su brojčane vrijednosti koje pokazuju oko koje vrijednosti se grupiraju rezultati. Mjere centralne tendencije obradene su prema [\[7\]](#page-49-7). ¯

#### 4.1.1. Aritmetička sredina

Aritmetička sredina jedna je od srednjih vrijednosti koje se koriste u statistici. Dobiva se zbrajanjem svih vrijednosti iz statističkog skupa i dijeljenjem s ukupnim brojem članova tog skupa, što je prikazano sljedećim izrazom:

$$
\bar{x} = \frac{x_1 + x_2 + x_3 + \dots + x_N}{N},\tag{4.1}
$$

pri čemu  $x_i, i = 0, 1, \ldots, N$  označavaju vrijednosti za koje računamo srednju vrijednost, a N označava ukupan broj tih vrijednosti u skupu. Za grupirane podatke aritmetička sredina se računa sljedećim izrazom:

$$
\bar{x} = \frac{\sum_{i=1}^{r} f_i \cdot x_i}{\sum_{i=1}^{r} f_i},\tag{4.2}
$$

gdje je  $r$  broj razreda,  $f_i$  je frekvencija podataka, a  $x_i$  je vrijednost pojedinog podatka.

Problem koji se javlja kod računanja aritmetičke sredine u nekom skupu podataka je postojanje ekstrema koji znatko odstupa od vrijednosti ostalih podataka te nam tada aritmetička sredina nije pouzdana, što ćemo pokazati kroz sljedeća dva skupa podataka.

*Tablica 4.1. Podaci bez ekstremnih odstupanja*

<span id="page-18-2"></span>

|  |  |  |  |  |  | 33 32 29 35 38 27 26 34 30 29 38 40 25 31 36 |  |
|--|--|--|--|--|--|----------------------------------------------|--|
|  |  |  |  |  |  | 26 28 33 38 37 36 34 34 29 30 40 39 31 43 45 |  |

Aritmetička sredina za podatke iz Tablice [4.1](#page-18-2) iznosi:

$$
\bar{x} = \frac{1006}{30} = 33.5333\tag{4.3}
$$

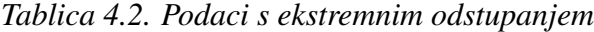

<span id="page-18-3"></span>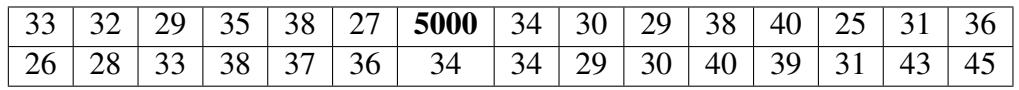

Aritmetička sredina za podatke iz Tablice [4.2](#page-18-3) iznosi:

$$
\bar{x} = \frac{5980}{30} = 199.3333\tag{4.4}
$$

Iz Tablice [4.1](#page-18-2) vidimo da su sve vrijednosti skupa približno jednake i tada je rezultat aritme-tičke sredine pouzdan, dok se iz Tablice [4.2](#page-18-3) vidi da postoji jedna vrijednost koja značajno odstupa od ostalih vrijednosti skupa te tada rezultat aritmetičke sredine značajno odstupa od prijašnje vrijednosti pa se kaže da je nepouzdan, tj. aritmetička sredina tada nije reprezentativni pokazatelj centralne tendencije jer postoje ekstremna odstupanja.

#### <span id="page-18-0"></span>4.1.2. Medijan

Medijan je srednja vrijednost po položaju koja dijeli numerički niz, u kojem su podaci poredani po veličini, na dva jednaka dijela. To znači da jedna polovina vrijednosti u poredanom nizu ima manju ili jednaku vrijednost medijanu, a druga polovina vrijednosti ima vecu ili jednaku vrijednost ´ medijanu. Ako je broj podataka u nizu neparan, tada ce medijan biti središnja vrijednost tog niza. ´

*Tablica 4.3. Medijan za neparan broj podataka u nizu*

| Q<br>)Q<br>15.<br>ິ |
|---------------------|
|---------------------|

Ako je broj podataka u nizu paran, tada medijan računamo kao aritmetičku vrijednost dva središnja podatka u nizu. Tako za podatke iz sljedeće tablice medijan računamo na sljedeći način:

*Tablica 4.4. Medijan za paran broj podataka u nizu*

|  |  |  |  | $8 \perp 12$ | 15 <sup>1</sup> |  | $16 \mid 16 \mid$ | 10 <sub>1</sub> |  |  |
|--|--|--|--|--------------|-----------------|--|-------------------|-----------------|--|--|
|--|--|--|--|--------------|-----------------|--|-------------------|-----------------|--|--|

$$
x_{med} = \frac{31}{2} = 15.5. \tag{4.5}
$$

<span id="page-18-1"></span>Iz navedenih primjera odmah uočavamo kako ekstremna odstupanja ne utječu na izračun medijana.

#### 4.1.3. Mod

<span id="page-19-2"></span>Mod je vrijednost statističkog skupa koja se najčešće ponavlja. Da bi odredili mod, moraju postojati barem dvije iste vrijednosti podataka u skupu. Ako nemamo nijednu istu vrijednost podataka u skupu kažemo da mod ne postoji, a ako niz ima dva moda tada taj skup nazivamo polimodalni skup. U sljedećih nekoliko tablica prikazati ćemo različite situacije koje se mogu dogoditi kod odredivanja moda. ¯

*Tablica 4.5. Primjer moda*

|--|

*Tablica 4.6. Primjer polimodalnog skupa*

| 4 4 8 12 15 15 19 23 25 |  |  |  |  |  |  |  |  |  |  |
|-------------------------|--|--|--|--|--|--|--|--|--|--|
|-------------------------|--|--|--|--|--|--|--|--|--|--|

*Tablica 4.7. Primjer skupa bez moda*

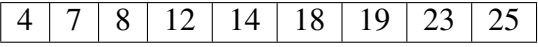

<span id="page-19-4"></span><span id="page-19-3"></span>Iz Tablice [4.5](#page-19-2) jasno se vidi da je mod 15 jer je to vrijednost koja se najviše puta ponovila. U Tablici [4.6](#page-19-3) postoje dvije vrijednosti koje se ponavljaju jednak broj puta, broj 4 i 15 pa se za takav skup kaže da ima dva moda te se naziva polimodalnim skupom, dok se za skup u kojem se vrijednost nekog broja ne ponavlja kaže da je to skup bez moda, što je prikazano u Tablici [4.7.](#page-19-4)

<span id="page-19-0"></span>Istaknimo da su podaci u gore prikazanim tablicama za prikaz pokazatelja centralne tendencije demonstracijskog karaktera, odnosno ne odgovaraju nekom stvarnom skupu podataka.

#### 4.2. Mjere rasapa

Mjere rasapa govore koliko su podaci rasuti oko pokazatelja centralne tendencije. Tako ćemo promatrat varijancu i standardnu devijaciju kao mjeru rasapa oko aritmetičke sredine, te raspon i interkvartilni raspon kao mjeru rasapa oko medijana.

#### <span id="page-19-1"></span>4.2.1. Varijanca i standardna devijacija

Varijancu definiramo kao srednje kvadratno odstupanje od aritmetičke sredine i opisujemo ju sljedećim izrazom: [\[5\]](#page-49-9)

<span id="page-19-5"></span>
$$
VAR = \frac{1}{N} \cdot \sum_{i=1}^{N} (x_i - \bar{x})^2,
$$
\n(4.6)

odnosno za grupirane podatke:

<span id="page-19-6"></span>
$$
VAR = \frac{1}{N} \cdot \sum_{i=1}^{r} (f_i \cdot x_i - f_i \cdot \bar{x})^2,
$$
\n(4.7)

gdje je  $N$  broj podataka,  $r$  broj razreda,  $f_i$  je frekvencija podataka,  $x_i$  je vrijednost pojedinih podataka, a  $\bar{x}$  aritmetička sredina podataka.

Gore navedene formule [\(4.6\)](#page-19-5) i [\(4.7\)](#page-19-6) su formule koje se koriste za stvarnu varijancu skupa podataka s kojim radimo, a postoji i formula za varijancu populacije. Ona se od stvarne varijance razlikuje po nazivniku u kojem se nalazi  $N - 1$  umjesto N i njome procjenjujemo varijancu populacije čiji je uzorak skup podataka s kojim radimo.

Standardna devijacija pozitivna je vrijednost drugog korijena varijance te je prikazana sljedecim izrazima: [\[5\]](#page-49-9) ´

$$
s = \sqrt{VAR} = \sqrt{\frac{1}{N} \cdot \sum_{i=1}^{N} (x_i - \bar{x})^2},
$$
\n(4.8)

$$
s = \sqrt{VAR} = \sqrt{\frac{1}{N} \cdot \sum_{i=1}^{N} (f_i \cdot x_i - f_i \cdot \bar{x})^2},
$$
\n(4.9)

uz iste oznake kao i kod izračuna varijance.

Pokažimo sada na jednom primjeru izračun aritmetičke sredine, varijance i standardne devijacije.

Primjer 4.1. *Za podatke o vrijednostima igraˇca preuzete s platforme Transfermarkt [\[20\]](#page-50-5) prikazanima u sljede´coj tablici izraˇcunajmo aritmetiˇcku sredinu, varijancu i standardnu devijaciju.*

*Primjetimo kako se radi o podacima koji nisu grupirani u razrede pa se tijekom izraˇcuna koristimo formulama koje ne ukljuˇcuju frekvenciju.*

| Igrač           | Tržišna vrijednost $(M \in)$ |
|-----------------|------------------------------|
| Harry Kane      | 100,0                        |
| Vinicius Junior | 100,0                        |
| Neymar          | 90,0                         |
| Phil Foden      | 90,0                         |
| Joshua Kimmich  | 85,0                         |
| Raheem Sterling | 85,0                         |
| Pedri           | 80,0                         |

*Tablica 4.8. Vrijednost igrača u milijunima eura* ( $M \in$ )

*Izraˇcunajmo najprije aritmetiˇcku sredinu:*

$$
\bar{x} = \frac{100 + 100 + 90 + 90 + 85 + 85 + 80}{7} = 90.
$$
 (4.10)

*Kada imamo podatak o aritmetiˇckoj sredini možemo izraˇcunati i varijancu:*

$$
VAR = \frac{1}{7} \cdot [(100 - 90)^2 + (100 - 90)^2 + (90 - 90)^2 + (90 - 90)^2
$$
  
+(85 - 90)^2 + (85 - 90)^2 + (80 - 90)^2] = 50. (4.11)

*Na kraju izraˇcunavamo standardnu devijaciju.*

$$
s = \sqrt{VAR} = \sqrt{50} = 7.071. \tag{4.12}
$$

#### <span id="page-21-0"></span>4.2.2. Raspon i interkvartilni raspon

Raspon je gruba mjera raspršenosti podataka oko medijana, a definiran je kao razlika izmedu¯ maksimalne i minimalne vrijednosti skupa podataka. Izraz za raspon glasi: [\[5\]](#page-49-9)

$$
R = x_{max} - x_{min},\tag{4.13}
$$

gdje  $x_{max}$  predstavlja najveću, a  $x_{min}$  najmanju vrijednost u skupu podataka.

<span id="page-21-1"></span>Primjer 4.2. *Za izmišljene podatke iz Tablice [4.9](#page-21-1) izraˇcunajmo raspon.*

*Tablica 4.9. Izmišljeni podaci za raˇcunanje raspona*

|  | 73   32   28   45   53   12 |                  |  |  |
|--|-----------------------------|------------------|--|--|
|  |                             | 5 35 60 37 79 93 |  |  |

*Pošto je raspon razlika maksimalne i minimalne vrijednosti, on iznosi:*

$$
R = x_{max} - x_{min} = 93 - 5 = 88.
$$
\n(4.14)

Da bi rješili problem grube mjere raspršenosti, koristi se interkvartilni raspon koji je takoder ¯ mjera raspršenosti oko medijana, a definiran je kao razlika između trećeg i prvog kvartila. Bolji je pokazatelj rasapa od raspona jer ne uključuje ekstreme, dok su unutar raspona uključeni ekstremi prilikom njegovog izračuna. Prvi kvartil  $(Q_1)$  dijeli statistički niz na dva dijela u omjeru 1:3, što bi značilo da je 25% podataka statističkog skupa jednake ili manje vrijedosti od prvog kvartila, a 75% podataka je veće ili jednake vrijednosti od prvog kvartila. Treći kvartil  $(Q_3)$  također dijeli statistički niz na dva dijela, ali u omjeru 3:1, što znači da 75% podataka statističkog skupa ima jednaku ili manju vrijednost od trećeg kvartila, dok 25% podataka ima veću ili jednaku vrijednost trećem kvartilu.

Interkvartilni raspon računa se prema sljedećem izrazu: [\[5,](#page-49-9) [22\]](#page-50-6)

$$
IQR = Q_3 - Q_1,\tag{4.15}
$$

pri čemu je  $\mathcal{Q}_1$ prvi, a $\mathcal{Q}_3$ treći kvartil.

Prvi kvartil računa se na dva načina, ovisno o tome je li ukupan broj podataka  $(N)$  djeljiv s 4:

• kada N nije djeljiv sa 4

$$
Q_1 = x_r,\tag{4.16}
$$

gdje je

$$
r = INT\left(\frac{N}{4}\right) + 1,\tag{4.17}
$$

• kada je  $N$  djeljiv sa 4

$$
Q_1 = \frac{x_r + x_{r+1}}{2},\tag{4.18}
$$

gdje je

$$
r = INT\left(\frac{N}{4}\right). \tag{4.19}
$$

Treći kvartil određuje se analogno:

• kada N nije djeljiv sa 4

 $Q_3 = x_r,$  (4.20)

gdje je

$$
r = INT\left(\frac{3N}{4}\right) + 1,\tag{4.21}
$$

 $\bullet$  kada je N djeljiv sa 4

$$
Q_3 = \frac{x_r + x_{r+1}}{2},\tag{4.22}
$$

gdje je

$$
r = INT\left(\frac{3N}{4}\right),\tag{4.23}
$$

pri čemu je  $x_r$  broj na mjestu r u poredanom nizu podataka,  $x_{r+1}$  je broj na mjestu  $r+1$  u poredanom nizu podataka, dok N predstavlja ukupni broj podataka u nizu. Operator INT u izrazima predstavlja cijeli dio decimalnog broja.

Pokažimo sada na dva primjera odredivanje interkvartilnog raspona. ¯

<span id="page-22-0"></span>Primjer 4.3. *Za broj podataka iz Tablice [4.10](#page-22-0) koji je djeljiv sa 4 potrebno je izraˇcunati prvi i tre´ci kvartil te interkvartilni raspon.*

*Tablica 4.10. Podaci za raˇcunanje interkvartilnog raspona kada je* N *djeljiv sa 4*

|  | 18 37 18 35 30 12 28 15 18 43 25 24 |  |  |  |  |  |  |  |  |  |  |
|--|-------------------------------------|--|--|--|--|--|--|--|--|--|--|
|--|-------------------------------------|--|--|--|--|--|--|--|--|--|--|

*Prije samog raˇcunanja kvartila podatke je potrebno poredati od najmanjeg prema najve´cem, što je prikazano ispod:*

*Tablica 4.11. Podaci poredani redoslijedom od najmanjeg prema najve´cem*

| 12   15   18   18   24   25   28   30   35   37   39   43 |
|-----------------------------------------------------------|
|-----------------------------------------------------------|

*Prvi kvartil raˇcuna se prema sljede´cim formulama:*

$$
r = INT\left(\frac{N}{4}\right) = INT\left(\frac{12}{4}\right) = 3,\tag{4.24}
$$

$$
Q_1 = \frac{x_r + x_{r+1}}{2} = \frac{18 + 18}{2} = 18\tag{4.25}
$$

*Tre´ci kvartil raˇcuna se prema sljede´cim formulama:*

$$
r = INT\left(\frac{3 \cdot N}{4}\right) = INT\left(\frac{3 \cdot 12}{4}\right) = 9,\tag{4.26}
$$

$$
Q_3 = \frac{x_r + x_{r+1}}{2} = \frac{35 + 37}{2} = 36,\tag{4.27}
$$

*Na posljetku interkvartilni raspon za broj podataka koji je djeljiv sa 4 iznosi:*

$$
IQR = Q_3 - Q_1 = 36 - 18 = 18,\tag{4.28}
$$

Primjer 4.4. Za broj podataka iz Tablice [4.12](#page-23-1) koji nije djeljiv sa 4 potrebno je izračunati prvi i *tre´ci kvartil te interkvartilni raspon.*

<span id="page-23-1"></span>*Tablica 4.12. Podaci za raˇcunanje interkvartilnog raspona kada* N *nije djeljiv sa 4*

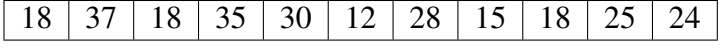

*Prije samog raˇcunanja kvartila podatke je potrebno poredati od najmanjeg prema najve´cem, što je prikazano ispod:*

*Tablica 4.13. Podaci poredani redoslijedom od najmanjeg prema najve´cem*

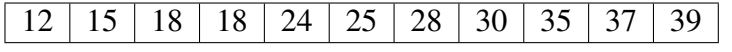

*Prvi kvartil raˇcuna se prema sljede´cim formulama:*

$$
r = INT\left(\frac{N}{4}\right) + 1 = INT\left(\frac{11}{4}\right) + 1 = 3,\tag{4.29}
$$

$$
Q_1 = x_r = 18,\t\t(4.30)
$$

*Tre´ci kvartil raˇcuna se prema sljede´cim formulama:*

$$
r = INT\left(\frac{3N}{4}\right) + 1 = INT\left(\frac{3 \cdot 11}{4}\right) + 1 = 9,\tag{4.31}
$$

$$
Q_3 = x_r = 35, \t\t(4.32)
$$

<span id="page-23-0"></span>*Konaˇcno interkvartlni raspon za broj podataka koji nije djeljiv sa 4 iznosi:*

$$
IQR = Q_3 - Q_1 = 35 - 18 = 17, \tag{4.33}
$$

#### 4.2.3. Relativne mjere rasapa

Koeficijent varijacije je omjer standardne devijacije i aritmetičke sredine, izražen u postocima. Koeficijentom varijacije određuje se reprezentativnost aritmetičke sredine, koja je većim rasapom sve manje reprezentativna te se odreduje je li u dozvoljenim granicama da bi se mogla koristiti kao ¯ reprezentativan pokazatelj centralne tendencije. Računa se izrazom: [\[5\]](#page-49-9)

$$
KV = \frac{s}{\bar{x}} * 100,
$$
\n<sup>(4.34)</sup>

gdje s predstavlja standardnu devijaciju, a  $\bar{x}$  aritmetičku sredinu.

Primjer 4.5. *Mjerenjem napona baterije dobiveni su sljedeći rezultati: 1.5 V, 1.48 V, 1.45 V, 1.52* V *i 1.51* V *. Potrebno je izraˇcunati varijancu, standardnu devijaciju, aritmetiˇcku sredinu i* koeficijent varijacije te na temelju dobivenuh rezultata utvrditi je li aritmetička sredina reprezen*tativan pokazatelj centralne tendencije.*

$$
\bar{x} = \frac{1.5 + 1.48 + 1.45 + 1.52 + 1.51}{5} = 1.492,\tag{4.35}
$$

$$
VAR = \frac{1}{5} \cdot [(1.5 - 1.492)^{2} + (1.48 - 1.492)^{2} + (1.45 - 1.492)^{2}
$$

$$
+ (1.52 - 1.492)^{2} + (1.51 - 1.492)^{2}] = 6.16 \cdot 10^{-4}
$$
(4.36)

$$
s = \sqrt{VAR} = \sqrt{6.16 \cdot 10^{-4}} = 0.0248, \tag{4.37}
$$

$$
KV = \frac{s}{\bar{x}} * 100 = \frac{0.0248}{1.\bar{4}92} * 100 = 1.662,
$$
\n(4.38)

Iz primjera se vidi da je aritmetička sredina reprezentativan pokazatelj centralne tendencije jer je rezultat koeficijenta varijacije manji od 30.

Koeficijent kvartilne devijacije služi za određivanje reprezetativnosti medijana i je li u dozvoljenim granicama da bi se mogao korisititi kao reprezentativan pokazatelj centralne tendencije. Rasap kod medijana čine kvartili, a koeficijent kvartilne devijacije računa se sljedećim izrazom: [\[5\]](#page-49-9)

$$
V_q = \frac{Q_3 - Q_1}{Q_3 + Q_1} * 100, \quad 0 \le V_q \le 1
$$
\n(4.39)

gdje je  $Q_3$  treći, a  $Q_1$  prvi kvartil.

Primjer 4.6. *Za podatke iz tablice [4.15](#page-25-0) potrebno je odrediti koeficijent kvartilne devijacije.*

*Tablica 4.14. Podaci za raˇcunanje koeficijenta kvartilne devijacije*

| $\mid$ 53   35   12   22   46   8 $\mid$ 28   19   32   8   24   18 |
|---------------------------------------------------------------------|
|---------------------------------------------------------------------|

<span id="page-25-0"></span>*Prije raˇcunanja prvog i tre´ceg kvartila, potrebno je podatke iz gornje tablice poredati od najmanjeg ka najve´cem.*

*Tablica 4.15. Podaci za raˇcunanje koeficijenta kvartilne devijacije*

|  |  |  |  |  |  |  |  |  |  | 8   8   12   18   19   22   24   28   32   35   46   53 |  |  |
|--|--|--|--|--|--|--|--|--|--|---------------------------------------------------------|--|--|
|--|--|--|--|--|--|--|--|--|--|---------------------------------------------------------|--|--|

*Pošto se u tablici nalazi broj podataka koji je djeljiv sa 4, prvi kvartil raˇcuna se na sljede´ci naˇcin:*

$$
r = INT\left(\frac{N}{4}\right) = INT\left(\frac{12}{4}\right) = 3,\tag{4.40}
$$

$$
Q_1 = \frac{x_r + x_{r+1}}{2} = \frac{12 + 18}{2} = 15\tag{4.41}
$$

*Tre´ci kvartil raˇcuna se na sljede´ci naˇcin:*

$$
r = INT\left(\frac{3 \cdot N}{4}\right) = INT\left(\frac{3 \cdot 12}{4}\right) = 9,\tag{4.42}
$$

$$
Q_3 = \frac{x_r + x_{r+1}}{2} = \frac{32 + 35}{2} = 33.5\tag{4.43}
$$

Koeficijent kvartilne devijacije dobije se uvrštavanjem prvog i trećeg kvartila u sljedeću for*mulu:*

$$
V_q = \frac{Q_3 - Q_1}{Q_3 + Q_1} * 100 = \frac{33.5 - 15}{33.5 + 15} * 100 = 38.1443
$$
\n(4.44)

Iz primjera se vidi da medijan nije reprezentativan pokazatelj centralne tendencije jer je rezultat koeficijenta kvartilne devijacije veći od 30.

Ako su vrijednosti koeficijenta varijacije ili koeficijenta kvartilne devijacije manji od 30, kažemo da su pokazatelji centralne tendencije reprezentativni. [3]

## <span id="page-26-0"></span>5. Grafički prikazi deskriptivne statistike

#### <span id="page-26-1"></span>5.1. Box plot dijagram

Boxplot dijagram grafički prikazuje skup izmjerenih vrijednosti. Ima oblik pravokutnika, a prikazuje odnos pet numeričkih vrijednosti: minimalna vrijednost, prvi kvartil, medijan, treći kvartil i maksimalna vrijednost. Box plot dijagram sa vrijednostima koje ga opisuju prikazan je na Slici [5.1.](#page-26-3) [\[23\]](#page-50-7)

<span id="page-26-3"></span>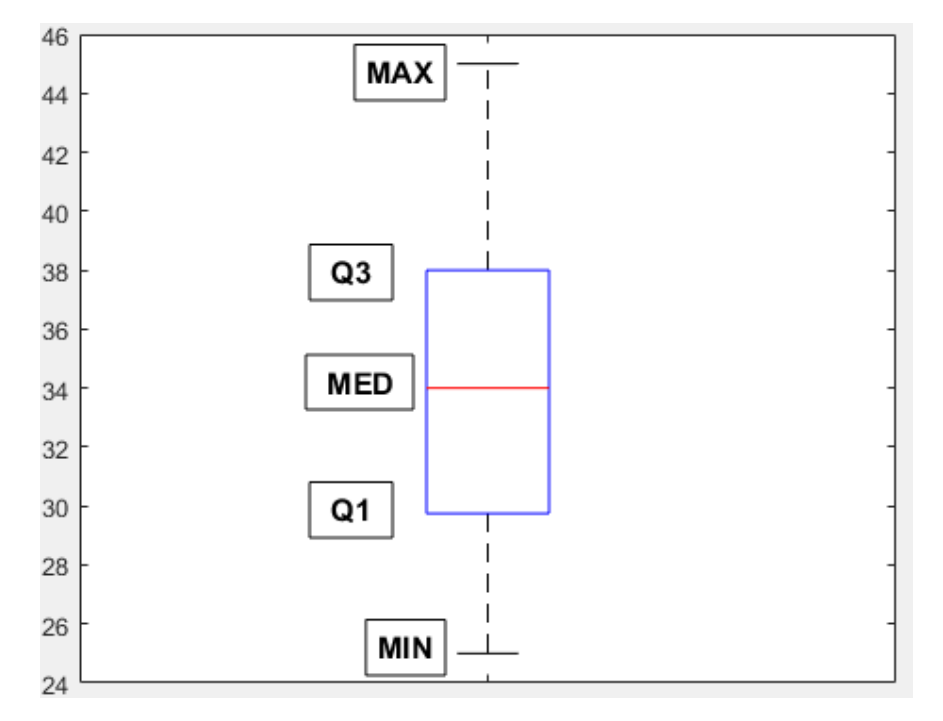

*Slika 5.1. Box plot dijagram sa pripadaju´cim vrijednostima. Izvor: Izrada autora*

## <span id="page-26-2"></span>5.2. Stupčasti dijagram

Stupčasti dijagram služi za grafički prikaz podataka u kojem je visina stupaca određena vrijednostima podataka koji se prikazuju. Stupci u stupčastom dijagramu su međusobno odvojeni i jednake su širine, a mogu biti uspravni, vodoravni ili u obliku različitih geometrijskih tijela (kvadri, valjci, piramide, ...). Nepraktičan je za prikazivanje vrijednosti koje imaju veliki raspon vrijed-nosti podataka. Stupčasti dijagram prikazan je na Slici [5.2.](#page-27-2) [\[24\]](#page-50-8)

<span id="page-27-2"></span>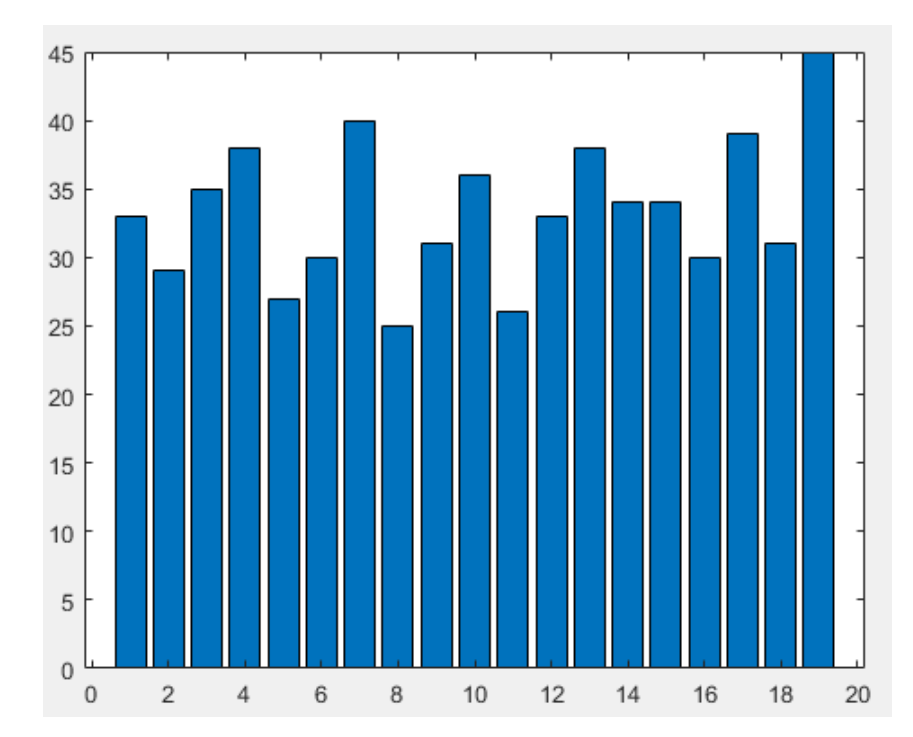

*Slika 5.2. Stupˇcasti dijagram sa nasumiˇcnim vrijednostima. Izvor: Izrada autora*

#### <span id="page-27-0"></span>5.3. Histogram

Histogram služi za grafički prikaz skupine statističkih podataka. Sastoji se od stupaca te je sličan stupčastom dijagramu, ali su kod histograma stupci spojeni. Prije njegove izrade, podatke je potrebno podijeliti u intervale te izraditi tablicu frekvencija grupiranih podataka. Stupci se tada postavljaju nad odredenim intervalom, a visina stupca pokazuje frekvenciju nekog intervala. ¯ Histogram je prikazan na Slici [5.3.](#page-28-0) [\[25\]](#page-50-9)

#### <span id="page-27-1"></span>5.4. Kružni dijagram

Kružni dijagram služi za prikazivanje neke vrijednosti kao dio kruga. Podijeljen je na kružne isječke, gdje svaki isječak predstavlja određenu vrijednost, a zbroj svih isječaka predstavlja dijagram. Isječke se može prikazati različitim bojama radi lakše preglednosti, a još se mogu označavati riječima i brojevima ovisno o veličini isječka. Koriste se za prikaz raspodjela ili udjela nekih cjelina i prikazan je na Slikama [5.4a](#page-28-1) i [5.4b.](#page-28-1) [\[26\]](#page-50-10)

<span id="page-28-0"></span>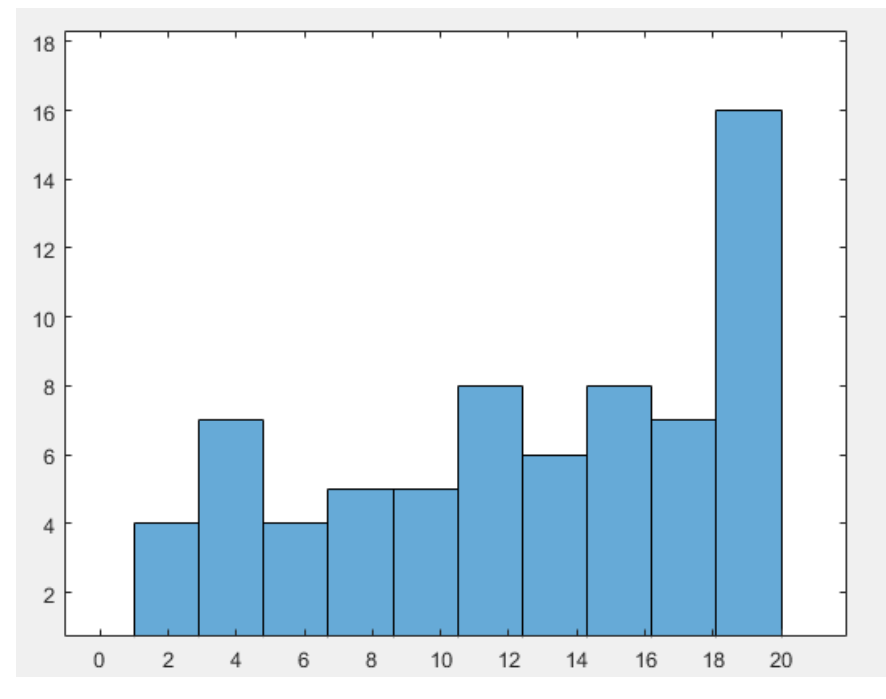

*Slika 5.3. Histogram sa nasumiˇcnim vrijednostima. Izvor: Izrada autora*

<span id="page-28-1"></span>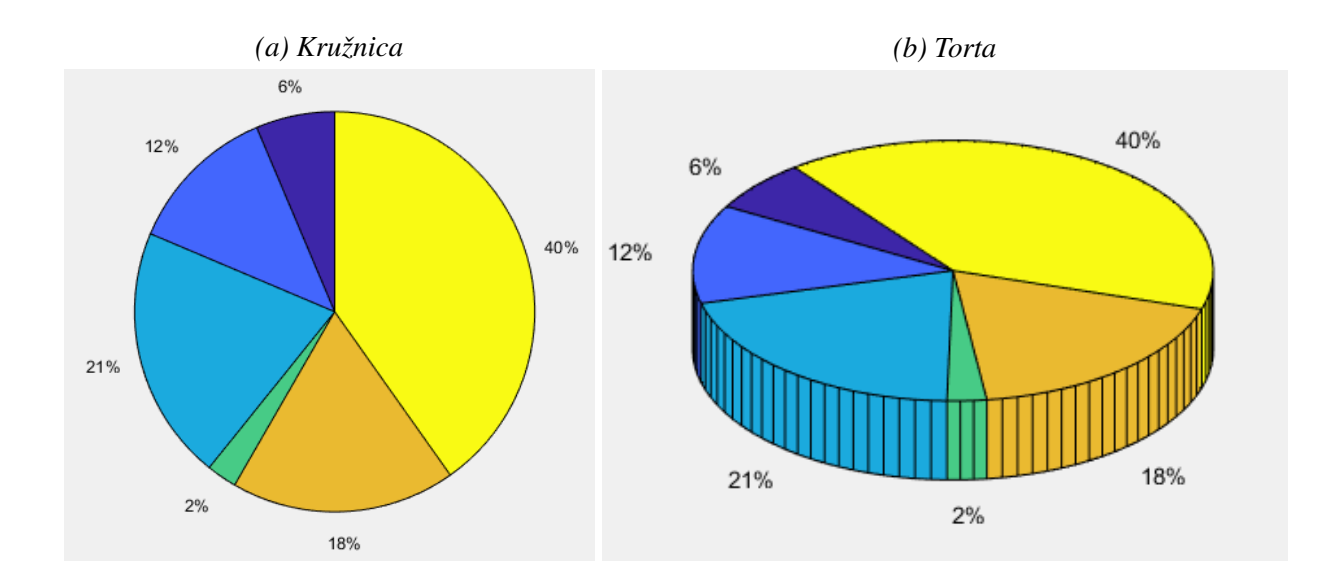

*Slika 5.4. Primjeri kružnog grafikona. Izvor: Izrada autora*

## <span id="page-29-0"></span>6. Osnovne naredbe deskriptivne statistike u Matlabu

<span id="page-29-1"></span>Teorijski elementi deskriptivne statistike koji su opisani u jednom od prethodnih poglavlja imaju i svoje naredbe u Matlabu pomoću kojih se dobivaju pokazatelji deskriptivne statistike. Navedene naredbe prikazane su u Tablici [6.1.](#page-29-1)

| <b>NAREDBA</b>        | <b>OPIS</b>                             |  |  |
|-----------------------|-----------------------------------------|--|--|
| min()                 | Minimum skupa vrijednosti               |  |  |
| max()                 | Maksimum skupa vrijednosti              |  |  |
| mean()                | Srednja vrijednost skupa vrijednosti    |  |  |
| median()              | Medijan skupa vrijednosti               |  |  |
| mode()                | Mod skupa vrijednosti                   |  |  |
| var()                 | Varijanca skupa vrijednosti             |  |  |
| std()                 | Standardna devijacija skupa vrijednosti |  |  |
| range()               | Raspon skupa vrijednosti                |  |  |
| quantile $(x,[0.25])$ | Prvi kvartil skupa vrijednosti          |  |  |
| quantile $(x,[0.75])$ | Treći kvartil skupa vrijednosti         |  |  |
| igr(                  | Interkvartilni raspon skupa vrijednosti |  |  |

*Tablica 6.1. Naredbe deskriptivne statistike u Matlabu*

Koeficijent varijacije i koeficijent kvartilne devijacije nemaju svoje naredbe u Matlabu pa je za njih potrebno izvesti naredbe u Matlabu koje su prikazane ispod.

## Izvedene naredbe deskriptivne statistike u Matlabu

- Koeficijent varijacije  $[std() / mean()$ <sup>\*</sup>100
- Koeficijent kvartilne devijacije [quantile(x,[0.75])-quantile(x,[0.25])] / [quantile(x,[0.75])+quantile(x,[0.25])]\*100

Na sljedećim primjerima prikazat će se primjena naredbi deskriptivne statistike u Matlabu:

• Minimum skupa vrijednosti

```
>> Vrijednosti=[15 12 7 3 8 17 21];
>> x=min(Vrijednosti)
x = 3
```
• Maksimum vrijednosti skupa

```
>> Vrijednosti=[15 12 7 3 8 17 21];
>> x=max(Vrijednosti)
x = 21
```
• Srednja vrijednost skupa vrijednosti

```
>> Vrijednosti=[15 12 7 3 8 17 21];
>> x=mean(Vrijednosti)
x = 11.8571
```
• Medijan skupa vrijednosti

```
>> Vrijednosti=[15 12 7 3 8 17 21];
>> x=median(Vrijednosti)
x = 12
```
• Mod skupa vrijednosti

>> Vrijednosti=[15 12 15 7 3 8 17 21]; >> x=mode(Vrijednosti)  $x = 15$ 

• Varijanca skupa vrijednosti

```
>> Vrijednosti=[15 12 7 3 8 17 21];
>> x=var(Vrijednosti) %varijanca populacije
x = 39.4762
```
• Standardna devijacija skupa vrijednosti

```
>> Vrijednosti=[15 12 7 3 8 17 21];
>> x=std(Vrijednosti)
x = 6.283
```
• Raspon skupa vrijednosti

```
>> Vrijednosti=[15 12 7 3 8 17 21];
>> x=range(Vrijednosti)
x = 18
```
• Prvi kvartil skupa vrijednosti

>> Vrijednosti=[15 12 7 3 8 17 21]; >> x=quantile(Vrijednosti,[0.25])  $x = 7.25$ 

• Treci kvartil skupa vrijednosti ´

>> Vrijednosti=[15 12 7 3 8 17 21]; >> x=quantile(Vrijednosti,[0.75])  $x = 16.5$ 

• Interkvartilni raspon skupa vrijednosti

>> Vrijednosti=[15 12 7 3 8 17 21]; >> x=iqr(Vrijednosti)  $x = 9.25$ 

• Koeficijent varijacije skupa vrijednosti

```
>> Vrijednosti=[15 12 7 3 8 17 21];
>> x=[std(Vrijednosti)/mean(Vrijednosti)]*100
x = 52.9892
```
• Koeficijent kvartilne devijacije skupa vrijednosti

```
>> Vrijednosti=[15 12 7 3 8 17 21];
>> x={[quantile(Vrijednosti,[0.75])-quantile(Vrijednosti,[0.25])]/
[quantile(Vrijednosti,[0.75])+quantile(Vrijednosti,[0.25])]}*100
```
 $x = 38.9474$ 

<span id="page-32-0"></span>U Tablici [6.2](#page-32-0) prikazane su naredbe za crtanje grafičih prikaza u Matlabu, tj.dijagrama kojima se prikazuju rezultati deskriptivne statistike.

| <b>NAREDBA</b> | <b>OPIS</b>                  |
|----------------|------------------------------|
| boxplot()      | Crtanje boxplot dijagrama    |
| bar()          | Crtanje stupčastog dijagrama |
| histogram()    | Crtanje histograma           |
| pie()          | Crtanje kružnog dijagrama    |

*Tablica 6.2. Naredbe za crtanje dijagrama*

U sljedećim primjerima prikazat će se primjena naredbi za crtanje dijagrama u Matlabu:

• Boxplot dijagram

```
>> Vrijednosti=[15 12 7 3 8 17 21];
>> boxplot(Vrijednosti)
```
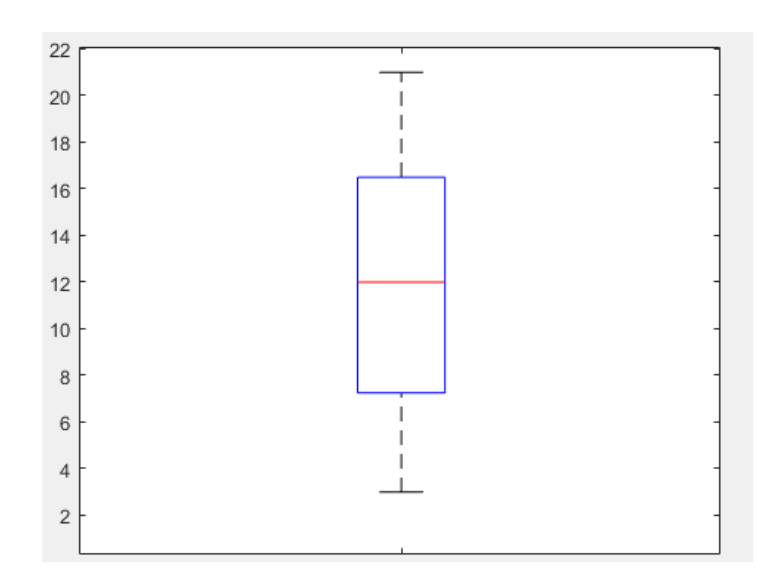

*Slika 6.1. Rezultat naredbe boxplot(). Izvor: Izrada autora*

• Stupčasti dijagram

>> Vrijednosti=[15 12 7 3 8 17 21]; >> bar(Vrijednosti)

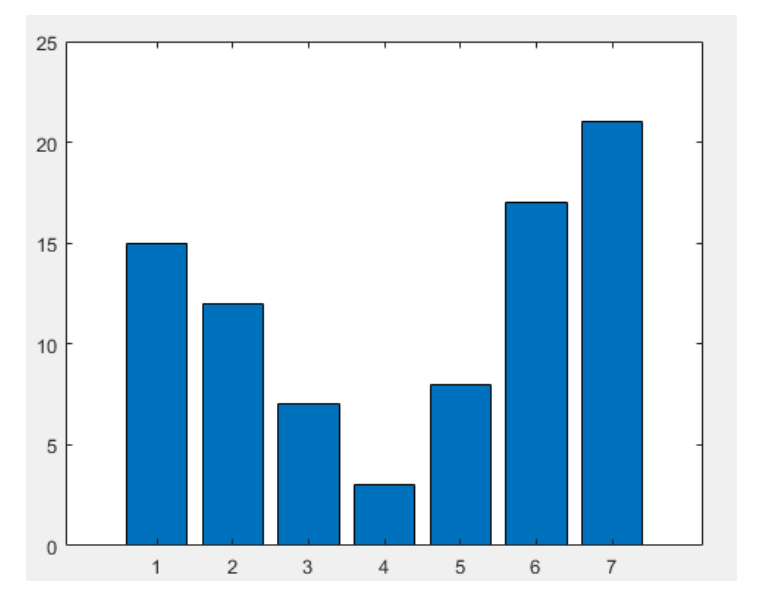

*Slika 6.2. Rezultat naredbe bar(). Izvor: Izrada autora*

## • Histogram

```
>> Vrijednosti=[15 3 3 4 4 4 5 7 7 7 12 15 7];
>> histogram(Vrijednosti)
```
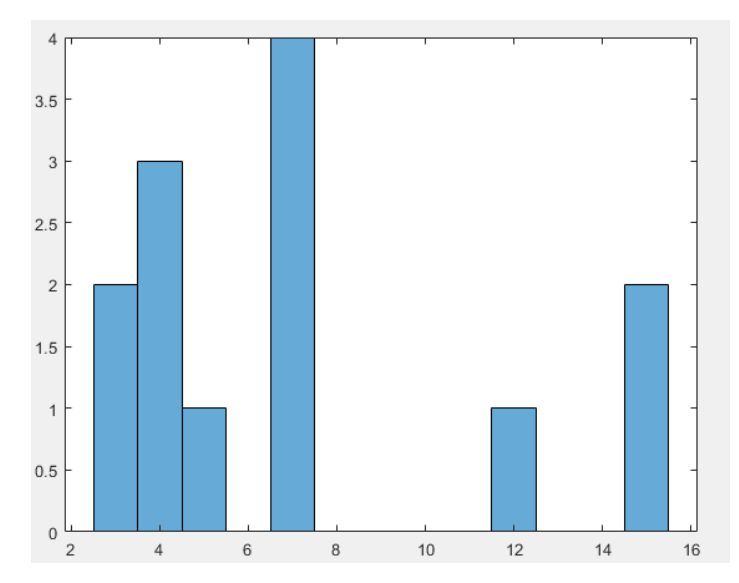

*Slika 6.3. Rezultat naredbe histogram(). Izvor: Izrada autora*

## • Kružni dijagram

```
>> Vrijednosti=[15 12 7 3 8 17 21];
>> pie(Vrijednosti)
```
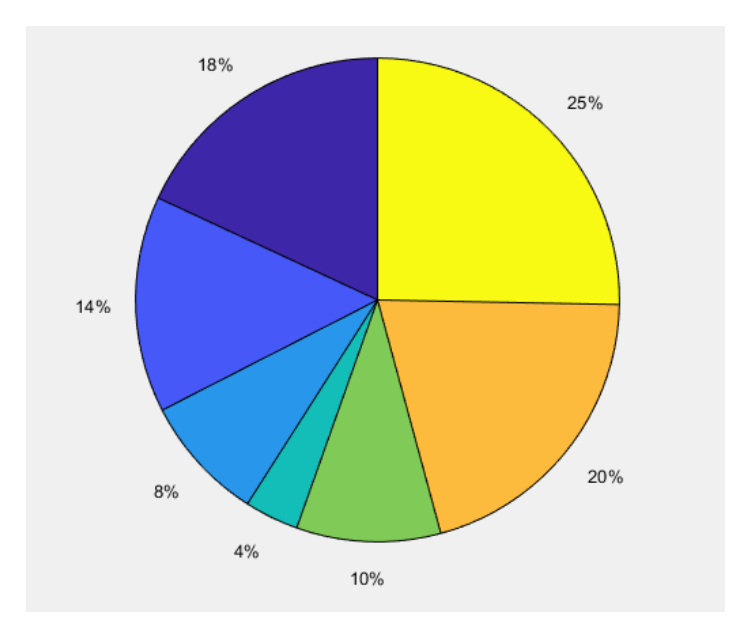

*Slika 6.4. Rezultat naredbe pie(). Izvor: Izrada autora*

## <span id="page-35-0"></span>7. Primjeri deskriptivne statistike

#### <span id="page-35-1"></span>7.1. Mjerenje vrijednosti otpornika ohmmetrom

Mjerenjem pojedinačnih vrijednosti otpora od 21 uzorka otpornika, na laboratorijskim vježbama iz kolegija Mjerenja u elektrotehnici, dobivene su vrijednosti iz Tablice [7.1.](#page-35-2) Potrebno je odrediti minimalnu i maksimalnu vrijednost otpora, aritmetičku sredinu, medijan i mod, zatim varijancu, standardnu devijaciju, raspon i interkvartilni raspon te odrediti jesu li aritmetička sredina i medijan reprezentativni pokazatelji centralne tendencije pomocu koeficijenta varijacije i koefici- ´ jenta kvartilne devijacije. Također je potrebno nacrtati i boxplot dijagram.

*Tablica 7.1. Rezultati mjerenja otpora*

<span id="page-35-2"></span>

| $\sqrt{17.61 \text{ k}\Omega$   $15.9 \text{ k}\Omega$   $14.7 \text{ k}\Omega$   $16.06 \text{ k}\Omega$   $14.8 \text{ k}\Omega$   $15.74 \text{ k}\Omega$   $15.29 \text{ k}\Omega$ |  |  |  |
|----------------------------------------------------------------------------------------------------|--|--|--|
| $15 k\Omega$   $15.5 k\Omega$   $14 k\Omega$   $14.9 k\Omega$   $14.63 k\Omega$   $15.3 k\Omega$   $14.6 k\Omega$                                                                      |  |  |  |
| 14.26 k $\Omega$   15.04 k $\Omega$   15 k $\Omega$   14.6 k $\Omega$   14.11 k $\Omega$   14.58 k $\Omega$   15 k $\Omega$                                                            |  |  |  |

Dobivene rezultate iz Tablice [7.1](#page-35-2) unosimo u Matlab kao ulaznu varijablu, što možemo vidjeti na Slici [7.1.](#page-35-3) Korištenjem naredbi sort(), min(), max(), mean(), median(), mode(), var(), std(), range(), iqr() dobivamo redom vrijednosti otpora poredane od najmanjeg prema najvećem (Slika [7.2\)](#page-36-1), minimalnu i maksimalnu vrijednost otpora, aritmetičku sredinu, medijan, mod, varijancu, standardnu devijaciju, rapon i interkvartilni raspon. Koeficijent varijacije i koeficijent standardne devijacije dobiju se iz izvedenih formula jer za njih nema direktnih formula u Matlabu.

<span id="page-35-3"></span>

|                 | $1 -$ | otpori=[17.61 15.9 14.7 16.06 14.8 15.74 15.29 15 15.5          |                                                                                                    |
|-----------------|-------|-----------------------------------------------------------------|----------------------------------------------------------------------------------------------------|
| $\overline{2}$  |       |                                                                 | 14 14.9 14.63 15.3 14.6 14.26 15.04 15 14.6 14.11 14.58 15] &definiranje ulaznih varijabli                  |
| 3               |       |                                                                 |                                                                                                    |
| 4 <sup>1</sup>  |       | %Izračun traženih vrijednosti                                   |                                                                                                    |
|                 | $5 -$ |                                                                 | Poredak najmanji prema najvecem=sort (otpori) %slaganje vrijednosti od najmanje prema najvećoj              |
|                 | $6 -$ | Minimum=min(otpori)                                             | %odredivanje vrijednosti najmanjeg otpora                                                                   |
|                 | $7 -$ | Maksimum=max(otpori)                                            | %određivanje vrijednosti najvećeg otpora                                                                    |
|                 | $8 -$ | Aritmeticka sredina=mean(otpori)                                | %određivanje vrijednosti aritmetičke sredine                                                                |
|                 | $9 -$ | Medijan=median(otpori)                                          | %odredivanje vrijednosti medihana                                                                           |
| $10 -$          |       | Mod=mode(otpori)                                                | %odredivanje vrijednosti moda                                                                               |
| $11 -$          |       | Varijanca=var (otpori)                                          | \$računanje varijance                                                                                       |
| $12 -$          |       | Standardna devijacija=std(otpori)                               | %odredivanje standardne devijacije                                                                          |
| $13 -$          |       | Raspon=range (otpori)                                           | %odredivanje raspona                                                                                        |
| $14 -$          |       | Interkvartilni raspon iqr (otpori)                              | %računanje interkvartilnog raspona                                                                          |
| 15              |       |                                                                 |                                                                                                    |
| $16 -$          |       |                                                                 | Koeficijent varijacije=(Standardna devijacija/Aritmeticka sredina)*100 %određivanje koeficijenta varijacije |
| 17 <sup>7</sup> |       |                                                                 |                                                                                                    |
| $18 -$          |       | Ql=quantile(otpori, [0.25])                                     | %odredivanje prvog kvartila                                                                                 |
| $19 -$          |       | Q3=quantile(otpori, [0.75])                                     | %odredivanje trećeg kvartila                                                                                |
| $20 -$          |       | Koeficijent kvartilne devijacije=((Q3-Q1)/(Q3+Q1))*100          | %odredivanie koeficiienta kvartilne deviiaciie                                                              |
| 21              |       |                                                                 |                                                                                                    |
| 22              |       | <i><b>&amp;Crtanie</b></i> boxplot dijagrama                    |                                                                                                    |
| $23 -$          |       | boxplot (otpori);                                               |                                                                                                    |
| $24 -$          |       | title('Mjerenje vrijednosti opornika ohmmetrom'); %naslov grafa |                                                                                                    |
| $25 -$          |       | ylabel('Vrijednost otpora $[R]k\Omega'$ )                       | %definiranje v osi                                                                                          |

*Slika 7.1. Kod za raˇcunanje traženih vrijednosti. Izvor: Izrada autora*

```
Poredak najmanji prema najvecem =
  Columns 1 through 1
   14.0000 14.1100 14.2600 14.5800 14.6000 14.6000 14.6300 14.7000 14.8000 14.9000 15.0000 15.0000 15.0000 15.0400
  Columns 15 through 21
   15.2900 \qquad 15.3000 \qquad 15.5000 \qquad 15.7400 \qquad 15.9000 \qquad 16.0600 \qquad 17.6100
```
<span id="page-36-1"></span>*Slika 7.2. Poredak vrijednosti od najmanjeg otpora prema najve´cem. Izvor: Izrada autora*

| $14 \text{ k}\Omega$      |
|---------------------------|
| $17.61 \text{ k}\Omega$   |
| $15.0771 \text{ k}\Omega$ |
| $15 \text{ k}\Omega$      |
| $15 \text{ k}\Omega$      |
| 0.6354                    |
| 0.7971                    |
| $3.61 \text{ k}\Omega$    |
| 0.75                      |
| 5.2867                    |
| 14.6 k $\Omega$           |
| $15.35 \text{ k}\Omega$   |
| 2.5042                    |
|                           |

*Tablica 7.2. Dobivene vrijednosti iz Matlaba*

Iz dobivenih rezultata dolazimo do saznanja da su i aritmetička sredina i medijan reprezentativni pokazatelji centralne tendencije jer su vrijednosti koeficijenta varijacije i koeficijenta kvartilne devijacije manji od 30 (5.2867 < 30 i 2.5042 < 30).

<span id="page-36-2"></span>Boxplot dijagram sa Slike [7.3](#page-36-2) u Matlabu dobiven je pozivanjem naredbe  $boxplot()$ . Na slici možemo vidjeti da je minimalna vrijednost izmjerenog otpora 14 kΩ, maksimalna vrijednost 17.16 kΩ, a medijan da iznosi 15 kΩ, dok prvi kvartil iznosi 14.6 kΩ, a treći kvartil 15.35 kΩ.

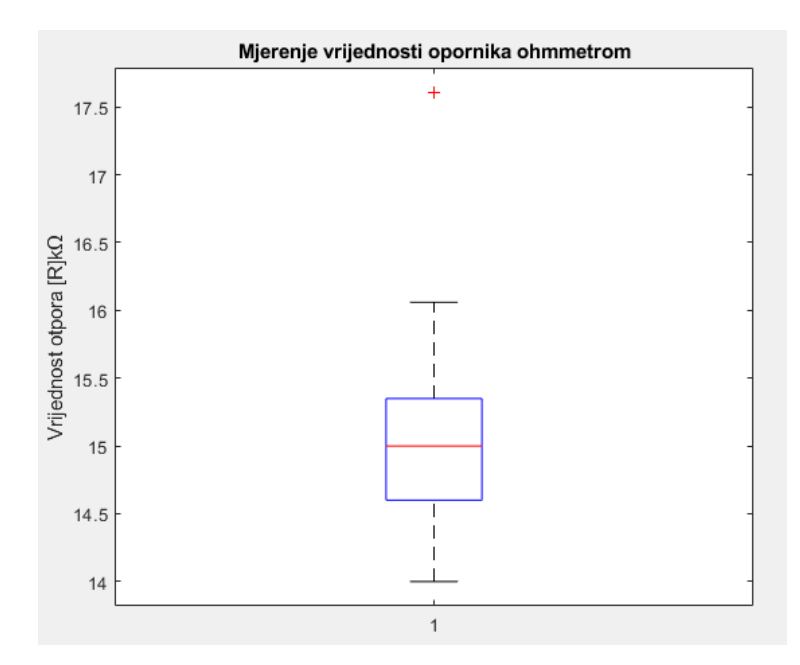

<span id="page-36-0"></span>*Slika 7.3. Boxplot dijagram za izmjerene vrijednosti otpora. Izvor: Izrada autora*

#### 7.2. Ocjena proizvoda

Ispitivanjem kvalitete nekog proizvoda, ispitano je 100 korisnika koji su mogli za taj proizvod dati ocjenu od 1 do 10. Na temelju dobivenih rezultata potrebno je izračunati sve pokazatelje deskriptivne statistike te nacrtati histogram i kružni dijagram.

Korištenjem naredbe  $randi()$  dobije se 100 nasumičnih vrijednosti od 1 do 10 koje je koriste kao ocjene za neki proizvod i te se vrijednosti koriste za računanje svih pokazatelja deskriptivne statistike.

| $1 -$                |                                                         | Ocjene = randi ([1 10], 1, 100) %generiranje 100 random brojeva između 1 i 10                               |
|----------------------|---------------------------------------------------------|----------------------------------------------------------------------------------------------------|
| $\overline{a}$       |                                                         |                                                                                                    |
| $3 -$                | tabulate (Ociene)                                       | %odredivanje frekvencije ponavljanja pojedinog broja                                                        |
| $\overline{4}$       |                                                         |                                                                                                    |
| $5 -$                | Aritmeticka sredina=mean (Ocjene)                       | %određivanje vrijednosti aritmetičke sredine                                                                |
| $6 -$                | Medijan=median(Ocjene)                                  | %odredivanje vrijednosti medijana                                                                           |
| $7 -$                | Mod=mode(Ociene)                                        | %odredivanje vrijednosti moda                                                                               |
| $8 -$                | Varijanca=var(Ocjene)                                   | <i><b>*računanie variiance</b></i>                                                                          |
| $9 -$                | Standardna devijacija=std(Ocjene)                       | %odredivanje standardne devijacije                                                                          |
| $10 -$               | Raspon=range (Ociene)                                   | %odredivanje raspona                                                                                        |
| $11 -$               | Interkvartilni raspon=iqr(Ocjene)                       | %računanje interkvartilnog raspona                                                                          |
| 12                   |                                                         |                                                                                                    |
| $13 -$               |                                                         | Koeficijent varijacije=(Standardna devijacija/Aritmeticka sredina)*100 %određivanje koeficijenta varijacije |
| 14                   |                                                         |                                                                                                    |
| $15 -$               | Q1=quantile(Ocjene, [0.25])                             | %odredivanje prvog kvartila                                                                                 |
| $16 -$               | Q3=quantile(Ocjene, [0.75])                             | %odredivanje trećeg kvartila                                                                                |
| $17 -$               | Koeficijent kvartilne devijacije= ((03-01)/(03+01))*100 | %određivanje koeficijenta kvartilne devijacije                                                              |
| $\sim$ $\sim$ $\sim$ |                                                         |                                                                                                    |

*Slika 7.4. Kod za izbacivanje nasumiˇcnih i dobivanje traženih vrijednosti. Izvor: Izrada autora*

Naredbom tabulate() se prikazuje frekvencija pojedine ocjene, to jest koliko puta se koja ocjena pojavila, što je prikazano ispod.

| Value | Count | Percent |
|-------|-------|---------|
| ı     | 10    | 10.00%  |
| 2     | 13    | 13.00%  |
| з     | 7     | 7.00%   |
| 4     | 12    | 12.00%  |
| 5     | 5     | 5.00%   |
| 6     | 10    | 10.00%  |
| 7     | 10    | 10.00%  |
| 8     | 9     | 9.00%   |
| 9     | 8     | 8.00%   |
| 10    | 16    | 16.00%  |

*Slika 7.5. Frekvencija prikazivanja pojedine ocjene. Izvor: Izrada autora*

Iz dobivenih rezultata iz Tablice [7.3](#page-38-0) dolazimo do saznanja da ni aritmetička sredina ni medijan nisu reprezentativni pokazatelji centralne tendencije jer su vrijednosti koeficijenta varijacije i koeficijenta kvartilne devijacije veći od 30 (51.6563 > 30 i 45.4545 > 30).

| Minimum                           |         |
|-----------------------------------|---------|
| Maksimum                          | 10      |
| Aritmetička sredina               | 5.64    |
| Medijan                           | 6       |
| Mod                               | 10      |
| Varijanca (populacije)            | 9.4448  |
| Standardna devijacija             | 3.0732  |
| Raspon                            | g       |
| Interkvartilni raspon             | 5       |
| Koeficijent varijacije            | 54.4902 |
| Prvi kvartil                      | 3       |
| Treći kvaril                      | 8       |
| Koeficijent standardne devijacije | 45.4545 |

<span id="page-38-0"></span>*Tablica 7.3. Dobivene vrijednosti iz Matlaba*

<span id="page-38-1"></span>Histogram sa donje slike se dobije pomoću naredbe *histogram*(). Iz njega se može očitati frekvencija ocjena, to jest on pokazuje koliko se puta neka ocjena pojavila i prikazan je na Slici [7.6.](#page-38-1)

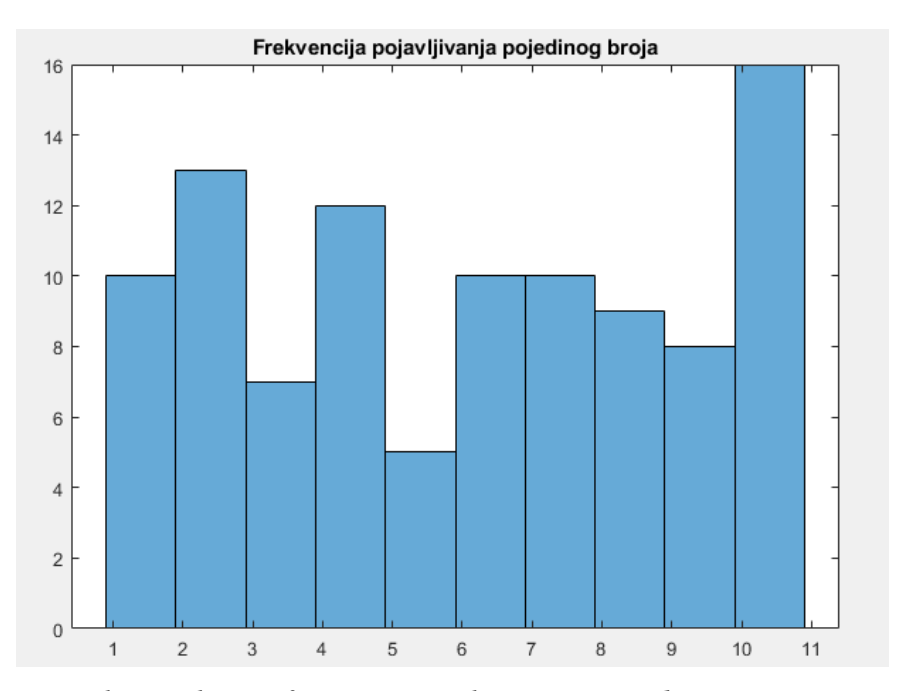

*Slika 7.6. Histogram koji prikazuje frenvenciju prikazivanja pojedine ocjene. Izvor: Izrada autora*

Kružni dijagram sa Slike [7.7](#page-39-1) dobiven je pomoću naredbe  $pie()$  i iz njega se može vidjeti postotak pojavljivanja pojedine ocjene.

<span id="page-39-1"></span>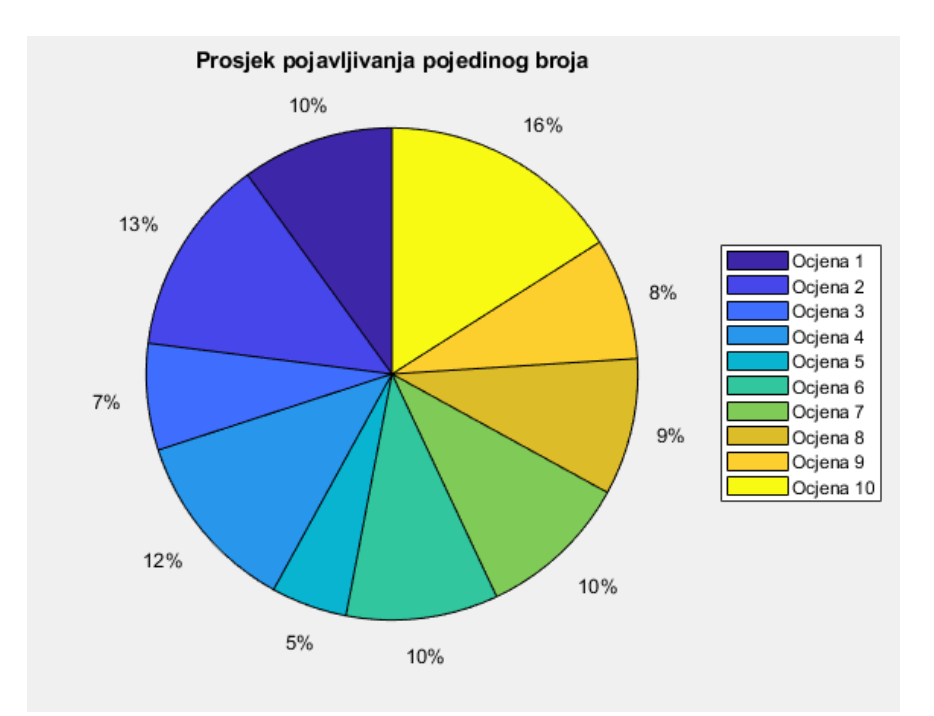

*Slika 7.7. Kružni dijagram sa postotkom pojavljivanja pojedine ocjene. Izvor: Izrada autora*

Kod za dobivanje histograma i kružnog dijagrama prikazan je ispod:

| $17 -$                                  | Ociene = randi(fl 101.1.100) % deneriranie 100 random broieva između 1 i 10                                                                                 |                                           |                                                           |
|-----------------------------------------|----------------------------------------------------------------------------------------------------|-------------------------------------------|-----------------------------------------------------------|
| 18                                      |                                                                                                    |                                           |                                                           |
| 19                                      | <i><b>ACrtanje</b></i> hisotgrama                                                                                                    |                                           |                                                           |
| $20 -$                                  | histogram(Ocjene, 10)                                                                                                    | <i><b>ACrtanje</b></i> hisotgrama         |                                                           |
| $21 -$                                  | title('Frekvencija pojavljivanja pojedinog broja')                                                                                                    | Anaslov grafikona                         |                                                           |
|                                         |                                                                                                    |                                           |                                                           |
| $\begin{array}{c} 22 \\ 23 \end{array}$ | Frekvencije = ( 10 13 7 12 5 10 10 9 8 16)                                                                                                    | #frekvencija prikazivanja pojedine ocjene |                                                           |
| 24                                      |                                                                                                    |                                           |                                                           |
| 25                                      | %Crtanie kružnog dijagrama                                                                                                    |                                           |                                                           |
| $26 -$                                  | labels ('Ociena 1','Ociena 2','Ociena 3','Ociena 4','Ociena 5','Ociena 6','Ociena 7','Ociena 8','Ociena 9','Ociena 10'} %definiranie vriiednosti na legendi |                                           |                                                           |
| $27 -$                                  | $ax1 = nexttitle$                                                                                                    |                                           |                                                           |
| $28 -$                                  | pie (axl, Frekvencije)                                                                                                    |                                           | Wortanje kružnog grafikona                                |
| $29 -$                                  | title('Prosjek pojavljivanja pojedinog broja')                                                                                                    |                                           | Whaslov grafikona                                         |
| 30                                      |                                                                                                    |                                           |                                                           |
| $31 -$                                  | $1$ dd - ledend (labels);                                                                                                    |                                           | Adefiniranje legende-različita oja za pojedine kontinente |
| $32 -$                                  | lod.Lavout.Tile = 'east';                                                                                                    |                                           | <i>Asmieštai</i> legende                                  |
| 33                                      |                                                                                                    |                                           |                                                           |

*Slika 7.8. Kod za crtanje histograma i kružnog dijagrama. Izvor: Izrada autora*

### <span id="page-39-0"></span>7.3. Prolaznost studenata na ispitu

Praćenjem broja studenata koji su prošli ispit na pojedinom ispitnom roku, dobiveni su sljedeći rezultati, preuzeti iz zadataka za vježbu iz kolegija Inžinjerska matematika ET:

*Tablica 7.4. Prolaznost studenata na ispitnom roku*

| 19 11 11 14 15 22 14 12 21 10 |  |  |  |  |  |
|-------------------------------|--|--|--|--|--|

Potrebno je odrediti medijan, mod, aritmetičku sredinu, prvi i treći kvartil, koeficijent kvartilne devijacije i varijacije te utvrditi jesu li aritmetička sredina i medijan reprezentativni. Nacrtati boxplot dijagram.

Tražene vrijednosti dobit ćemo pomoću koda iz Matlaba sa Slike [7.9:](#page-40-0)

<span id="page-40-0"></span>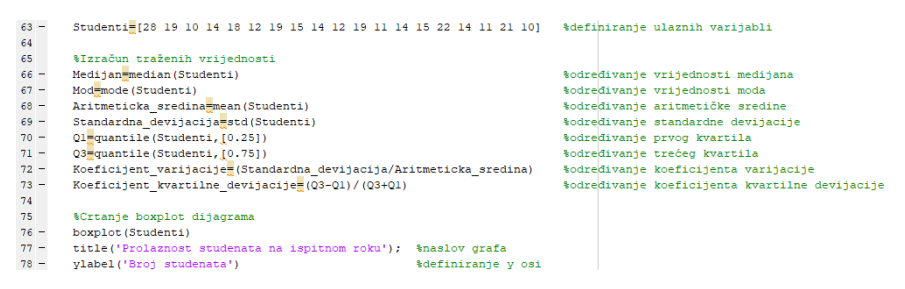

*Slika 7.9. Kod za raˇcunanje traženih vrijednosti. Izvor: Izrada autora*

Rezultati traženih vrijednosti iznose:

| Medijan                          | 14      |
|----------------------------------|---------|
| Mod                              | 14      |
| Aritmetička sredina              | 15.6842 |
| Standardna devijacija            | 4.7499  |
| Prvi kvartil                     | 12      |
| Treći kvaril                     | 19      |
| Koeficijent varijacije           | 0.3028  |
| Koeficijent kvartilne devijacije | 0.2258  |

*Tablica 7.5. Dobivene vrijednosti iz Matlaba*

Vidimo da je prosječna prolaznost studenata na pojedinom ispitnom roku 15.6842 studenta te aritmetička sredina nije reprezentativna jer je koeficijent varijacije veći od 0.3 (0.3028 > 0.3), dok je medijan reprezentativan jer je koeficijent kvartilne devijacije manji od 0.3 (0.22584 < 0.3).

Boxplot dijagram navedenih vrijednosti izleda:

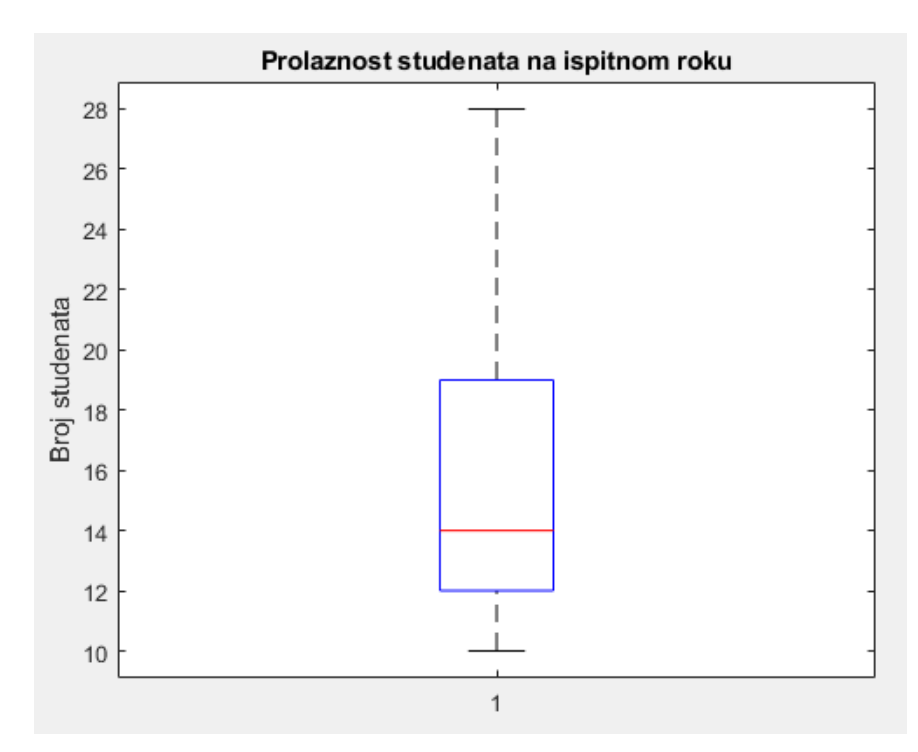

*Slika 7.10. Boxplot prolaznosti studenata na ispitnom roku. Izvor: Izrada autora*

Iz boxplot dijagrama možemo vidjeti da je na pojedinom ispitnom roku najveci broj studenata ´ koji je prošao ispit iznosio 28, dok je najmanja prolaznost iznosila svega 10 studenata. Također vidimo da medijan iznosi 14 studenata, dok prvi kvartil čini 12, a treći kvartil 19 studenata.

### <span id="page-41-0"></span>7.4. Cijena električne energije po kWh

U ovom primjeru analizirat će se cijena električne energije u pojedinim državama, članicama Europske unije, koja je izražena u eurima preme potrošenom kilovatsatu ( $\epsilon/kWh$ ). Podaci o cijeni električne energije preuzeti su sa internet stranice [\[27\]](#page-50-11) i pokazuju cijene električne energije za kućanstva u drugoj polovici 2021. godine. Prema tim podacima potrebno je izračunati sve pokazatelje deskriptivne statistike, utvrditi jesu li aritmetička sredina i medijan reprezentativni pokazatelji centralne tendencije te nacrtati boxplot dijagram i stupcasti dijagram. ˇ

| <b>Država</b>   | Cijena električne energije (€/kWh) |
|-----------------|------------------------------------|
| Danska          | 0.2924                             |
| Njemačka        | 0.2873                             |
| Belgija         | 0.286                              |
| Irska           | 0.2546                             |
| Italija         | 0.2421                             |
| Švedska         | 0.2076                             |
| Francuska       | 0.1913                             |
| Finska          | 0.1783                             |
| Češka           | 0.177                              |
| Slovenija       | 0.1666                             |
| Slovačka        | 0.1585                             |
| Rumunjska       | 0.1421                             |
| Poljska         | 0.1376                             |
| Hrvatska        | 0.1324                             |
| Mađarska        | 0.1097                             |
| <b>Bugarska</b> | 0.0958                             |

*Tablica 7.6. Cijena elektriˇcne energije za pojedine države (*e*/kWh)*

Gore navedene podatke iz tablice o cijenama električne energije u pojedinim državama uvrštavaju se u Matlab kao ulazne varijable, a kao rezultat se dobivaju minimalna i maksimalna cijena elektične energije, aritmetička sredina, medijan, mod, varijanca i standardna devijacija, raspon i interkvartilni raspon, koeficijent varijacije te prvi i treći kvartil koji su potrebni za izračunati koeficijent kvartilne devijacije.

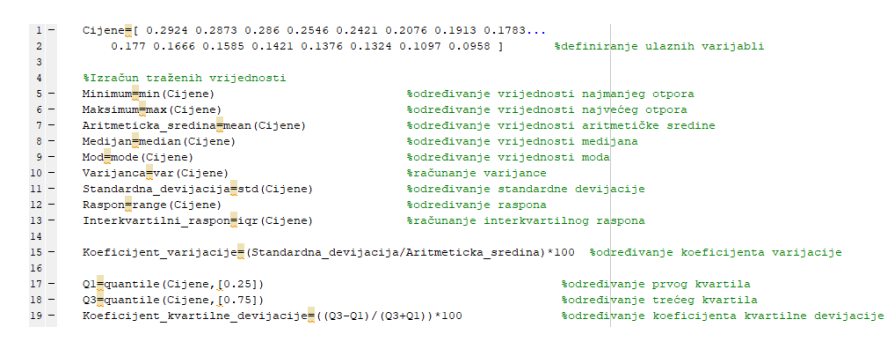

*Slika 7.11. Kod za raˇcunanje traženih vrijednosti. Izvor: Izrada autora*

| Minimum                          | 0.0958  |
|----------------------------------|---------|
| Maksimum                         | 0.2924  |
| Aritmetička sredina              | 0.1912  |
| Medijan                          | 0.1776  |
| Mod                              | 0.0958  |
| Varijanca (populacije)           | 0.0041  |
| Standardna devijacija            | 0.0642  |
| Raspon                           | 0.1966  |
| Interkvartilni raspon            | 0.1085  |
| Koeficijent varijacije           | 33.5887 |
| Prvi kvartil                     | 0.1399  |
| Treći kvaril                     | 0.2484  |
| Koeficijent kvartilne devijacije | 27.9495 |

*Tablica 7.7. Dobivene vrijednosti iz Matlaba*

Prema dobivenim razultatima vidi se da aritmetička sredina nije reprezentativan pokazatelj centralne tendencije jer je koeficijent varijacije veći od 30 (33.5887 > 30), dok se za medijan utvrđuje da je reprezentativni pokazatelj centralne tendencije jer je koeficijent kvartilne devijacije manji od  $30$  (27.9495 < 30), također se vidi da Danska ima najskuplju električnu energiju, a Bugarska najjeftiniju u Europskoj uniji prema potrošenim  $kWh$  u eurima. Rezultat naredbe  $mod()$  je netočan jer u skupu brojeva nema ponavljanja nekog broja pa bi to trebao biti skup bez moda, no Matlab prilikom takve situacije za mod uzima najmanju vrijednost iz tog skupa.

Stupčasti dijagram sa Slike [7.13](#page-43-1) dobije se pomoću naredbe  $bar()$  koja je prikazana ispod te se iz njega mogu očitati cijene električne energije pojedinačno za svaku državu.

| 21     | <i><b>ACrtanie</b></i> stupčastog dijagrama                                                                                        |                               |
|--------|----------------------------------------------------------------------------------------------------|-------------------------------|
| $22 -$ | X = categorical(('Danska','Njemačka','Belgija','Irska','Italija','Švedska','Francuska','Finska','Češka'                            |                               |
| 23     | 'Slovenija' 'Slovačka' 'Rumunjska' 'Poljska' 'Hrvatska' 'Mađarska' 'Bugarska' ');                                                  |                               |
| $24 -$ | X = reordercats(X.('Danska','Niemačka','Belgija','Irska','Italija','Švedska','Francuska','Finska','Češka',                         |                               |
| 25     | "Slovenija" "Slovačka" "Rumuniska" "Poliska" "Hrvatska" "Mađarska" "Bugarska" });                                                  | &vrijednost x osi             |
| $26 -$ | $Y = [Cijene]$ ;                                                                                                    | &vrijednost v osi             |
| $27 -$ | $b = bar(X, Y, 'c')$                                                                                                    | %crtanie stupčastog dijagrama |
| $28 -$ | title('Cijena električne energije za pojedine države u drugoj polovici 2021.godine');                                              | %naslov grafa                 |
| $29 -$ | xlabel('Države');                                                                                                    | %definiranje v osi            |
| $30 -$ | vlabel('Cijena električne energije [€/kWh]');                                                                                      | %definiranje x osi            |
| 31     |                                                                                                    |                               |
| $32 -$ | $xtips1 = b(1)$ . XEndPoints:                                                                                                    |                               |
| $33 -$ | $vtios1 = b(1)$ . YEndPoints:                                                                                                    |                               |
| $34 -$ | $labels1 = strin( b(1) . YData);$                                                                                                  |                               |
| $35 -$ | text(xtipsl,vtipsl,labelsl,'HorizontalAlignment','center','VerticalAlignment','bottom') &dodavanje vrijednosti iznad svakog stupca |                               |

*Slika 7.12. Kod za crtanje stupˇcastog dijagrama. Izvor: Izrada autora*

<span id="page-43-1"></span>Pomoću koda dobije se sljedeći dijagram:

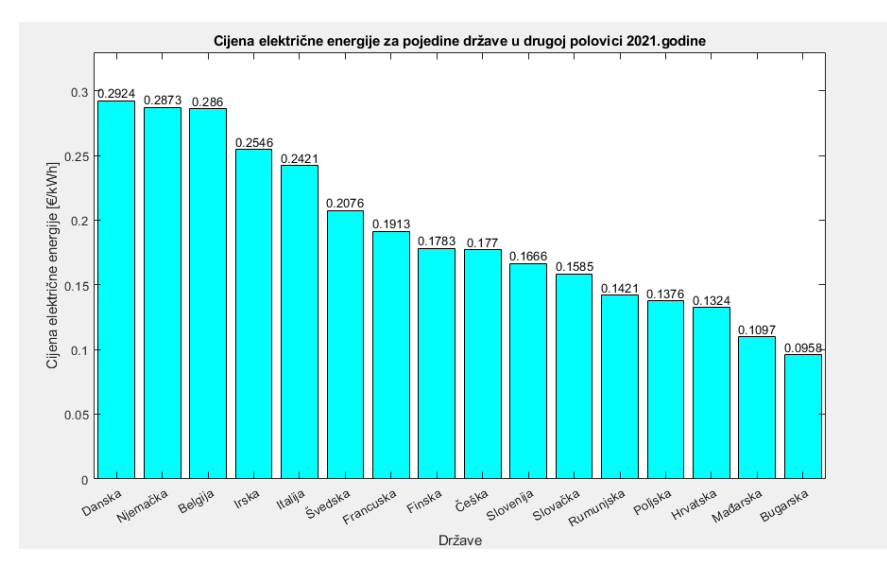

*Slika 7.13. Stupˇcasti dijagram prema cijenama elektriˇcne energije za pojedine države Europske unije. Izvor: Izrada autora*

Iz stupčastog dijagrama vidi se da Danska ima najveću cijenu električne energije po  $kWh$ , dok Bugarska ima najnižu cijenu električne energije u Europskoj uniji po potrošenom  $kWh$  u eurima.

## <span id="page-43-0"></span>7.5. Ukupna mjesečna i godišnja količina oborina na otoku Hvaru u 2021. godini

<span id="page-43-2"></span>Iz tablice izmjerene količine oborina kroz 12 mjeseci na otoku Hvaru, preuzete sa stranice DHMZ-a [6], potrebno je odrediti ukupnu i prosječnu količinu oborina kroz godinu, varijancu i standardnu devijaciju, interkvartilni raspon te nacrtati stupčasti dijagram prema podacima iz Tablice [7.8.](#page-43-2)

| <b>M</b> jesec | Količina padalina (mm) |  |
|----------------|------------------------|--|
| Siječanj       | 108,1                  |  |
| Veljača        | 28,0                   |  |
| Ožujak         | 21,0                   |  |
| Travanj        | 54,3                   |  |
| Svibanj        | 24,7                   |  |
| Lipanj         | 2,0                    |  |
| Srpanj         | 6,3                    |  |
| Kolovoz        | 41,8                   |  |
| Rujan          | 10,1                   |  |
| Listopad       | 125,6                  |  |
| Studeni        | 328,9                  |  |
| Prosinac       | 84,3                   |  |

*Tablica 7.8. Koliˇcina oborina na otoku Hvaru u 2021. godini*

Kod prema kojem se dobije ukupna i prosječna količina oborina kroz godinu, varijanca i standardna devijacija te interkvartilni raspon dan je slikom ispod. Navedene vrijednosti smo dobili korištenjem naredbi  $sum(), mean(), var(), std()$  i  $iqr(.)$ .

| $21 -$<br>22 | Kolicina oborina=[108.1 28.0 21.0 54.3 24.7 2.0 6.3 41.8 10.1 125.6 328.9 84.3]; Rdefiniranje ulaznih varijabli                           |                                                                                                    |
|--------------|----------------------------------------------------------------------------------------------------|----------------------------------------------------------------------------------------------------|
| 23           | %Izračun traženih vrijednosti                                                                                                    |                                                                                                    |
| $24 -$       | Ukupna kolicina oborina kroz godinu-sum(Kolicina oborina)                                                                                 | Aračunanje ukupne količine padalina                                                                                                    |
| $25 -$       | Prosjecna kolicina oborina kroz godinu-mean (Kolicina oborina)                                                                            | <i><b>Aračunanje aritmetičke sredine</b></i>                                                                                                    |
| $26 -$       | Varijanca-var (Kolicina oborina)                                                                                                    | <i>Aračunanie varijance</i>                                                                                                    |
| $27 -$       | Standardna devijacija-std (Kolicina oborina)                                                                                              | #računanie standardne devijacije                                                                                                    |
| $28 -$       | Interkvartilni raspon iqr (Kolicina oborina)                                                                                              | %računanje interkvartilnog raspona                                                                                                    |
| $29 -$       | Koeficijent varijacije (Standardna devijacija/Prosjecna kolicina oborina kroz godinu)                                                     | \$računanje koeficijenta varijacije                                                                                                    |
| 30           |                                                                                                    |                                                                                                    |
| 31           | <i><b>ACrtanie</b></i> stupčastog dijagrama                                                                                               |                                                                                                    |
| $32 -$       | X = categorical({'Siječanj','Veljača','Ožujak','Travanj','Svibanj','Lipanj','Srpanj','Kolovoz','Rujan','Listopad','Studeni','Prosinac'}}; |                                                                                                    |
| $33 -$       |                                                                                                    | X = reordercats(X,{'Siječanj','Veljača','Ožujak','Travanj','Svibanj','Lipanj','Srpanj','Kolovoz','Rujan','Listopad','Studeni','Prosinac'});%vrijednost x osi |
| $34 -$       | $Y = [Kolicina oborina]$ ;                                                                                                    | <i><u>avrijednost</u></i> v osi                                                                                                    |
| $35 -$       | bar(X, Y, 'c')                                                                                                    | <i><b>Acrtanie</b></i> stupčastog dijagrama                                                                                                    |
| $36 -$       | title ('Količina oborina na otoku Hvaru u 2021.godini');                                                                                  | thaslov grafa                                                                                                    |
| $37 -$       | xlabel('Mieseci');                                                                                                    | <i><b>Adefiniranie v osi</b></i>                                                                                                    |
| $38 -$       | vlabel('Količina oborina u [mm]');                                                                                                    | <i><b>Adefiniranie x osi</b></i>                                                                                                    |
| $39 -$       | cext(xtips1, vtips1, labels1, 'HorizontalAlignment', 'center', 'VerticalAlignment', 'bottom')                                             | *dodavanje vrijednosti pojedinom stupcu na grafu                                                                                                    |

*Slika 7.14. Kod za raˇcunanje traženih vrijednosti. Izvor: Izrada autora*

<span id="page-44-0"></span>Rezultate dobivene kodom prikazat ćemo Slikom [7.15.](#page-44-0)

```
Command Window
  Ukupna kolicina oborina kroz godinu =
    835,1000
  Prosjecna_kolicina_oborina_kroz_godinu =
     69.5917
  Varijanca =
     8.3003e+03
  Standardna devijacija =
     91,1059
  Interkvartilni raspon =
     80.6500
  Koeficijent_varijacije =
f_{\frac{x}{2}}1.3091
```
*Slika 7.15. Dobivene vrijednosti iz Matlaba. Izvor: Izrada autora*

Stupčasti dijagram u Matlabu dobivamo pozivanjem naredbe  $bar()$  i prikazan je na Slici [7.16.](#page-45-1)

Iz dijagrama možemo vidjeti količinu oborina za pojedine mjesece u godini, pa uočavamo da je studeni najkišovitiji mjesec u godini sa 328.9 mm oborina po kvadratnom metru, dok je mjesec sa najmanjom količinom oborina, mjesec lipanj, sa svega 2 mm oborina po kvadratnom metru. Prosječna količina oborina za svaki mjesec od 69.5917 mm po kvadratnom metru je nepouzdana zbog ekstrema, što možemo vidjeti i iz koeficijenta varijacije koji je veći od 0.3 (1.3091 > 0.3).

<span id="page-45-1"></span>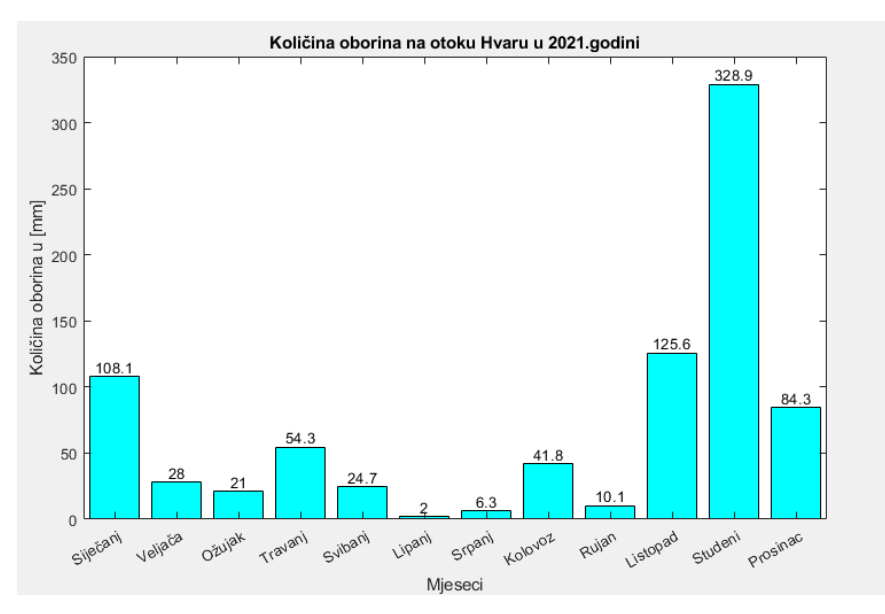

*Slika 7.16. Stupˇcasti dijagram koliˇcine oborina na otoku Hvaru u 2021. godini. Izvor: Izrada autora*

#### <span id="page-45-0"></span>7.6. Analiza svjetske populacije stanovništva

U ovom primjeru cemo analizirati svijetsku populaciju stanovništva s ciljem prikaza postot- ´ nog broja stanovništva pojedinog kontinenta na kružnom grafikonu. Prema podacima sa internet stranice [10], o broju stanovnika iz 2010. godine za pojedini kontinent, potrebno je odrediti ukupan broj stanovnika u svijetu, prosječan broj stanovnika po kontinentu, medijan i mod, varijancu i standardnu devijaciju, interkvartilni raspon te nacrtati kružni grafikon. Također odrediti reprezentativnost aritmetičke sredine i medijana.

| Kontinent        | Broj stanovnika |
|------------------|-----------------|
| Europa           | 738 849 000     |
| Azija            | 4 481 757 408   |
| Afrika           | 1 216 130 000   |
| Sjeverna Amerika | 579 024 000     |
| Južna Amerika    | 422 535 000     |
| Australija       | 38 304 000      |
| Antartika        | 1106            |

*Tablica 7.9. Broj stanovnika na pojedinom kontinentu*

Vrijednosti broja stanovnika unosimo kao ulazne varijable u Matlab te za njih računamo ukupan broj stanovnika u svijetu, aritmetičku sredinu, medijan i mod, varijancu i standardnu devijaciju, interkvartilni raspon, koeficijent varijacije i kvartilne devijacije te postotak broja stanovništva pojedinog kontinenta u odnosu na ukupan broj stanovnika.

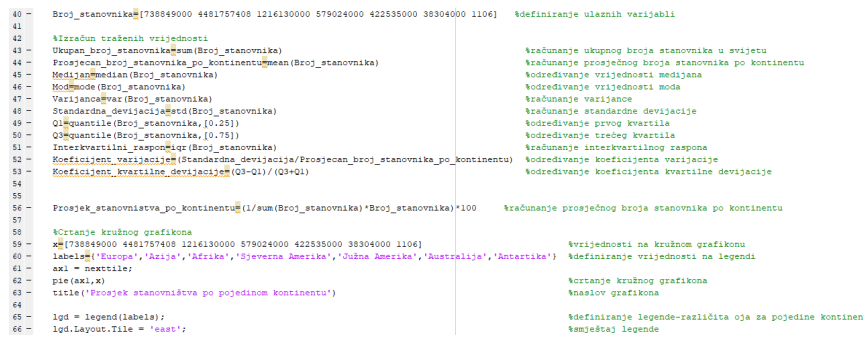

*Slika 7.17. Kod za raˇcunanje traženih vrijedosti. Izvor: Izrada autora*

<span id="page-46-0"></span>Rezulatate dobivene pomoću Matlaba prikazat ćemo Tablicom [7.10](#page-46-0) i Tablicom [7.11.](#page-46-1)

| Ukupan broj stanovnika           | 7 476 600 514          |
|----------------------------------|------------------------|
| Aritmetička sredina              | 1 068 100 000          |
| Medijan                          | 579 024 000            |
| Mod                              | 1106                   |
| Varijanca                        | $2.4401 \cdot 10^{18}$ |
| Standardna devijacija            | 1 562 100 000          |
| Prvi kvartil                     | 134361750              |
| Treći kvaril                     | $1.0968 \cdot 10^{9}$  |
| Interkvartivni raspon            | 962 448 000            |
| Koeficijent varijacije           | 1.4625                 |
| Koeficijent kvartilne devijacije | 0.7817                 |
|                                  |                        |

*Tablica 7.10. Dobivene vrijednosti iz Matlaba*

<span id="page-46-1"></span>Aritmetička sredina u ovom primjeru nije pouzdana jer imamo ekstreme kao npr. broj stanovnika u Aziji, pa dobivamo vrijednost od 1,0681 milijarde stanovnika po pojedinom kontinentu, što dokazuje i koeficijent varijacije  $(1.4625 > 0.3)$ . Također ni medijan nije reprezentativan jer je koeficijent kvartilne devijacije veći od 0.3 (0.7817  $> 0.3$ ).

| <b>Kontinent</b> | Broj stanovnika               | Postotak $\lceil \frac{m}{6} \rceil$ |
|------------------|-------------------------------|--------------------------------------|
| Europa           | 738 849 000                   | 9.88                                 |
| Azija            | 4 4 8 1 7 5 7 4 0 8           | 59.94                                |
| Afrika           | $\overline{1\,216\,1}30\,000$ | 16.265                               |
| Sjeverna Amerika | 579 024 000                   | 7.745                                |
| Južna Amerika    | 422 535 000                   | 5.65                                 |
| Australija       | 38 304 000                    | 0.512                                |
| Antartika        | 1106                          | < 0.01                               |
| <b>Ukupno</b>    | 7 476 600 514                 | 100                                  |

*Tablica 7.11. Postotni broj stanovnika na pojedinom kontinentu*

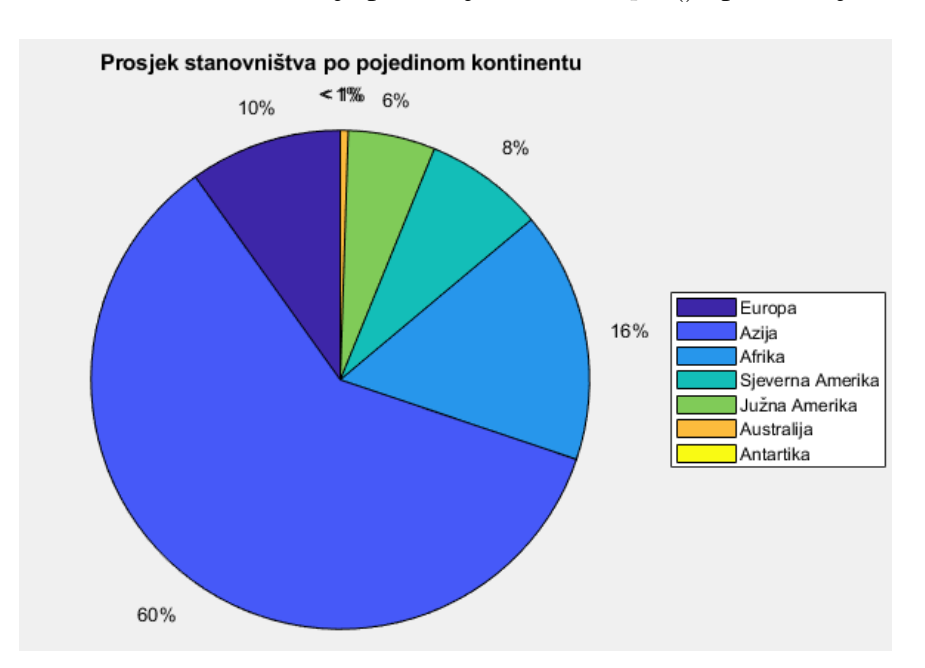

<span id="page-47-0"></span>Kružni grafikon u Matlabu dobiven je pozivanjem naredbe pie() i prikazan je na Slici [7.18.](#page-47-0)

*Slika 7.18. Kružni grafikon svjetske populacije stanovništva*

Iz kružnog grafikona možemo vidjeti da najveci postotak svjetske populacije živi u Aziji, u ´ kojoj živi gotovo 60% svjetskog stanovništva. Zatim slijede Afrika (16%), Europa (10%), Sjeverna Amerika (8%), Južna Amerika (6%), Australija (<1%, točnije 0,5%), dok na Antartici živi toliko malo stanovnika da je nemoguće isčitati sa grafikona (<0.01%).

## <span id="page-48-0"></span>8. Zaključak

U ovom završnom radu obrađena je tema deskriptivne statističke analize u programskom paketu Matlab. Opisan je pojam statistike, od njezinih početaka i razvoja do danas. Opisana je podjela statistike na deskriptivnu i inferencijalnu statistiku. Takoder, statistika ima široku pri- ¯ mjenu u znanstvenim i stručnim djelatnostima, kao što su ekonomija, demografija, sociologija, medicina, fizika, psihologija pa tako i u mnogim drugim područjima izvan znanosti. Opisan je i programski paket Matlab, koji nam služi za rješavanje različitih matematičkih problema, vizualizaciju, za izračunavanje i simulaciju koja je vezana uz obradu podataka, upravljanje i regulaciju te za programiranje.

Opisane su naredbe deskriptivne statističke analize, koje su podjeljene na mjere centralne tendencije, mjere rasapa i izradu različitih grafičkih prikaza na temelju dobivenih rezultata.

Kod pomoću kojeg se dobivaju rješenja na temelju određenih vrijednosti napisan je u Editoru, a rezultati su dobiveni u Command Windowu. Na kraju, svaka od naredbi deskriptivne statističke analize računana je pozivanjem određenih naredbi u programskom paketu Matlab te je potkrijepljena grafičkim prikazima.

Matlab je kao programski jezik vrlo koristan pri računanju sa naredbama deskriptivne statistike. Ima unaprijed definirane funkcije i naredbe, pa nam omogućava brže rješavanje složenijih matematičkih problema, što znači da nije potrebno pisati složene kodove, već se problem može riješiti pomoću jedne funkcije ili naredbe.

## <span id="page-49-0"></span>Literatura

- <span id="page-49-2"></span>[1] Moler, C.: "A Brief History of MATLAB", s interneta, [https://ch.mathworks.com/company/](https://ch.mathworks.com/company/newsletters/articles/a-brief-history-of-matlab.html) [newsletters/articles/a-brief-history-of-matlab.html,](https://ch.mathworks.com/company/newsletters/articles/a-brief-history-of-matlab.html) 2.4.2022
- <span id="page-49-4"></span>[2] Eaton, J.W. : "GNU Octave History", s interneta, [https://www.gnu.org/software/octave/about,](https://www.gnu.org/software/octave/about) 15.4.2022
- [3] Petkovic, T. : "Kratke upute za korištenje MATLAB-a", s interneta, [http://nmdos.zesoi.fer.hr/](http://nmdos.zesoi.fer.hr/laboratorij/pdf/matlab_upute.pdf) ´ [laboratorij/pdf/matlab\\_upute.pdf,](http://nmdos.zesoi.fer.hr/laboratorij/pdf/matlab_upute.pdf) 4.4.2022
- [4] Ban, Ž : "OSNOVE MATLABA", s interneta, [http://download.tutoriali.org/Tutorials/Matlab/](http://download.tutoriali.org/Tutorials/Matlab/Osnove_MATLAB-a.pdf) [Osnove\\_MATLAB-a.pdf,](http://download.tutoriali.org/Tutorials/Matlab/Osnove_MATLAB-a.pdf) 7.4.2022
- <span id="page-49-9"></span>[5] Kolegij : "Inžinjerska matematika ET - Prezentacija", Sveučilište u Rijeci, Tehnički fakultet, Rijeka, 29.4.2022
- [6] Kolegij : "Inžinjerska matematika ET Zadaci za samostalni rad", Sveučilište u Rijeci, Tehnički fakultet, Rijeka, 10.5.2022
- <span id="page-49-7"></span>[7] "OSNOVE STATISTIKE", s interneta, [https://www.pmf.unizg.hr/\\_download/repository/](https://www.pmf.unizg.hr/_download/repository/PREDAVANJE7.pdf) [PREDAVANJE7.pdf,](https://www.pmf.unizg.hr/_download/repository/PREDAVANJE7.pdf) 7.5.2022
- [8] Državni hidrometeorološki zavod: "Ukupna mjesečna i godišnja količina oborine", s interneta, [https://meteo.hr/klima.php?section=klima\\_podaci&param=k2\\_1&Godina=2021,](https://meteo.hr/klima.php?section=klima_podaci¶m=k2_1&Godina=2021) 25.5.2022
- <span id="page-49-5"></span>[9] Šupuk, T: "OSNOVE MATLABA-VJEŽBA 1.", s interneta, [https://docplayer.net/](https://docplayer.net/47889959-Osnove-matlaba-tamara-supuk-vjezba-1-fakultet-elektrotehnike-strojarstva-i-brodogradnje-laboratorij-za-biomehaniku-automatiku-i-sustave.html) [47889959-Osnove-matlaba-tamara-supuk-vjezba-1-fakultet-elektrotehnike-strojarstva-i-brod](https://docplayer.net/47889959-Osnove-matlaba-tamara-supuk-vjezba-1-fakultet-elektrotehnike-strojarstva-i-brodogradnje-laboratorij-za-biomehaniku-automatiku-i-sustave.html)ogradnje-la [html,](https://docplayer.net/47889959-Osnove-matlaba-tamara-supuk-vjezba-1-fakultet-elektrotehnike-strojarstva-i-brodogradnje-laboratorij-za-biomehaniku-automatiku-i-sustave.html) 3.4.2022
- <span id="page-49-1"></span>[10] Howard, W.E.: "A Very Brief History of Statistics", s interneta, [https://www.tandfonline.](https://www.tandfonline.com/doi/abs/10.1080/07468342.2002.11921958?journalCode=ucmj20) [com/doi/abs/10.1080/07468342.2002.11921958?journalCode=ucmj20,](https://www.tandfonline.com/doi/abs/10.1080/07468342.2002.11921958?journalCode=ucmj20) 22.5.2022
- <span id="page-49-8"></span>[11] Hrvatska enciklopedija: "Statistika", s interneta, [https://www.enciklopedija.hr/natuknica.](https://www.enciklopedija.hr/natuknica.aspx?ID=57896) [aspx?ID=57896,](https://www.enciklopedija.hr/natuknica.aspx?ID=57896) 7.5.2022
- [12] Popis kontinenata prema broju stanovnika, s interneta, https://hr2.wiki/wiki/List of [continents\\_by\\_population,](https://hr2.wiki/wiki/List_of_continents_by_population) 20.5.2022
- <span id="page-49-6"></span>[13] Importing and Exporting Data from MATLAB and Simulink to Excel, s internet, [https://](https://www.uml.edu/docs/Importing-Excel_tcm18-190077.pdf) [www.uml.edu/docs/Importing-Excel\\_tcm18-190077.pdf,](https://www.uml.edu/docs/Importing-Excel_tcm18-190077.pdf) 19.4.2022
- <span id="page-49-3"></span>[14] Moler, C.; Little, J.: "A history of MATLAB", s interneta, [https://dl.acm.org/doi/10.1145/](https://dl.acm.org/doi/10.1145/3386331) [3386331,](https://dl.acm.org/doi/10.1145/3386331) 10.4.2022
- <span id="page-50-0"></span>[15] Pedamkar, P.: "Matlab vs Octave", s interneta, [https://www.educba.com/matlab-vs-octave/,](https://www.educba.com/matlab-vs-octave/) 3.5.2022
- <span id="page-50-1"></span>[16] Vadapalli, P.: "MATLAB Vs Python: Difference Between Matlab & Python [2022]", s interneta, [https://www.upgrad.com/blog/matlab-vs-python/,](https://www.upgrad.com/blog/matlab-vs-python/) 3.5.2022
- <span id="page-50-2"></span>[17] Pedamkar, P.: "Python vs Matlab", s interneta, [https://www.educba.com/python-vs-matlab/,](https://www.educba.com/python-vs-matlab/) 4.5.2022
- <span id="page-50-3"></span>[18] Tutorialspoint: "MATLAB - Simulink", s interneta, [https://www.tutorialspoint.com/matlab/](https://www.tutorialspoint.com/matlab/matlab_simulink.htm) [matlab\\_simulink.htm,](https://www.tutorialspoint.com/matlab/matlab_simulink.htm) 8.4.2022
- <span id="page-50-4"></span>[19] Essert, M.; Žilić, T.: "MATLAB – Matrični laboratorij", s interneta, [http://titan.fsb.hr/](http://titan.fsb.hr/~vmilic/RacMat/Matlab_udzbenik_print.pdf) [~vmilic/RacMat/Matlab\\_udzbenik\\_print.pdf,](http://titan.fsb.hr/~vmilic/RacMat/Matlab_udzbenik_print.pdf) 10.4.2022
- <span id="page-50-5"></span>[20] Transfermarkt: "Most valuable players", s interneta, [https://www.transfermarkt.com/](https://www.transfermarkt.com/spieler-statistik/wertvollstespieler/marktwertetop/plus/0/galerie/0?ausrichtung=alle&spielerposition_id=alle&altersklasse=alle&jahrgang=0&land_id=0&kontinent_id=0&yt0=Show) [spieler-statistik/wertvollstespieler/marktwertetop/plus/0/galerie/0?ausrichtung=alle&](https://www.transfermarkt.com/spieler-statistik/wertvollstespieler/marktwertetop/plus/0/galerie/0?ausrichtung=alle&spielerposition_id=alle&altersklasse=alle&jahrgang=0&land_id=0&kontinent_id=0&yt0=Show) [spielerposition\\_id=alle&altersklasse=alle&jahrgang=0&land\\_id=0&kontinent\\_id=0&yt0=](https://www.transfermarkt.com/spieler-statistik/wertvollstespieler/marktwertetop/plus/0/galerie/0?ausrichtung=alle&spielerposition_id=alle&altersklasse=alle&jahrgang=0&land_id=0&kontinent_id=0&yt0=Show) [Show,](https://www.transfermarkt.com/spieler-statistik/wertvollstespieler/marktwertetop/plus/0/galerie/0?ausrichtung=alle&spielerposition_id=alle&altersklasse=alle&jahrgang=0&land_id=0&kontinent_id=0&yt0=Show) 15.5.2022
- [21] Deskriptivna statistika, s interneta, [http://matematika.fkit.hr/novo/statistika\\_i\\_vjerojatnost/](http://matematika.fkit.hr/novo/statistika_i_vjerojatnost/vjezbe/cjeline/1Deskriptivnastatistika.pdf) [vjezbe/cjeline/1Deskriptivnastatistika.pdf,](http://matematika.fkit.hr/novo/statistika_i_vjerojatnost/vjezbe/cjeline/1Deskriptivnastatistika.pdf) 30.4.2022
- <span id="page-50-6"></span>[22] Benšic, M.; Grahovac, D.; Šuvak, N.: "Opisivanje podataka - Kvartili i interkvartilni raspon", ´ s interneta, [https://stedy.hr/opisivanje-podataka/kvartili-i-interkvartilni-raspon,](https://stedy.hr/opisivanje-podataka/kvartili-i-interkvartilni-raspon) 30.4.2022
- <span id="page-50-7"></span>[23] Benšic, M.; Grahovac, D.; Šuvak, N.: "Opisivanje podataka - Kutijasti dijagram", s interneta, ´ [https://stedy.hr/opisivanje-podataka/kutijasti-dijagram,](https://stedy.hr/opisivanje-podataka/kutijasti-dijagram) 2.5.2022
- <span id="page-50-8"></span>[24] Balat, M. i dr.: "Prikazivanje podataka", s interneta, [https://edutorij.e-skole.hr/share/proxy/](https://edutorij.e-skole.hr/share/proxy/alfresco-noauth/edutorij/api/proxy-guest/b504e46e-b7a7-4770-bcae-f6b108769a03/html/4821_Prikazivanje_podataka.html) [alfresco-noauth/edutorij/api/proxy-guest/b504e46e-b7a7-4770-bcae-f6b108769a03/html/](https://edutorij.e-skole.hr/share/proxy/alfresco-noauth/edutorij/api/proxy-guest/b504e46e-b7a7-4770-bcae-f6b108769a03/html/4821_Prikazivanje_podataka.html) [4821\\_Prikazivanje\\_podataka.html,](https://edutorij.e-skole.hr/share/proxy/alfresco-noauth/edutorij/api/proxy-guest/b504e46e-b7a7-4770-bcae-f6b108769a03/html/4821_Prikazivanje_podataka.html) 2.5.2022
- <span id="page-50-9"></span>[25] Benšić, M.; Grahovac, D.; Šuvak, N.: "Opisivanje podataka - Stupčasti dijagram i histogram", s interneta, [https://stedy.hr/opisivanje-podataka/stupicasti-dijagram-i-histogram,](https://stedy.hr/opisivanje-podataka/stupicasti-dijagram-i-histogram) 2.5.2022
- <span id="page-50-10"></span>[26] Wikipedija: "Strukturni krug", s interneta, [https://hr.wikipedia.org/wiki/Strukturni\\_krug,](https://hr.wikipedia.org/wiki/Strukturni_krug) 4.5.2022
- <span id="page-50-11"></span>[27] Eurostat statistics explained: "Statistički podaci o cijenama električne energije", s interneta, [https://ec.europa.eu/eurostat/statistics-explained/index.php?title=Archive:Statisti%C4%](https://ec.europa.eu/eurostat/statistics-explained/index.php?title=Archive:Statisti%C4%8Dki_podaci_o_cijenama_elektri%C4%8Dne_energije&oldid=496167) [8Dki\\_podaci\\_o\\_cijenama\\_elektri%C4%8Dne\\_energije&oldid=496167,](https://ec.europa.eu/eurostat/statistics-explained/index.php?title=Archive:Statisti%C4%8Dki_podaci_o_cijenama_elektri%C4%8Dne_energije&oldid=496167) 29.5.2022

## <span id="page-51-0"></span>Sažetak i ključne riječi

U ovom projektnom zadatku obrađena je tema deskriptivne statističke analize u programskom paketu Matlab. Opisane su naredbe deskriptivne statističke analize, koje su podjeljene na mjere centralne tendencije (aritmetička sredina, medijan i mod), mjere rasapa (varijanca i standardna devijacija, raspon i interkvartivni raspon te relativne mjere rasapa) i izradu različitih grafičkih prikaza na temelju dobivenih rezultata (boxplot dijagram, stupčasti dijagram, histogram i kružni dijagram). Na praktičnim primjerima je prikazano kako se pomoću programskog paketa Matlab računaju pokazatelji deskriptivne statističke analize i crtaju različiti grafički prikazi.

Ključne riječi: statistika, deskriptivna statistika, matlab, mjere centralne tendencije, mjere rasapa, dijagrami

## <span id="page-52-0"></span>Summary and key words

This project task deals with the topic of descriptive statistical analysis in the Matlab software package. The commands of descriptive statistical analysis which are described, are divided into measures of central tendency (arithmetic mean, median and mode), measures of disintegration (variance and standard deviation, range and interquartile range and relative measures of disintegration) and making different graphs based on the obtained results (boxplot diagram, bar chart, histogram and pie chart). Practical examples show how the Matlab software package calculates descriptive statistical analysis indicators and draws various graphical representations.

Keywords: statistics, descriptive statistics, matlab, measures of central tendency, measures of disintegration, diagrams